## Inspiron 11 3000 Series Servicehåndbok

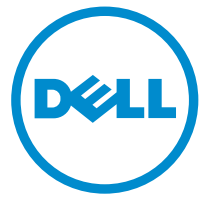

Datamaskinmodell: Inspiron 11–3157 Forskriftsmessig modell: P20T Forskriftmessig type: P20T003

## Merknader, forholdsregler og advarsler

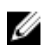

MERK: En MERKNAD angir viktig informasjon som hjelper deg med å bruke datamaskinen bedre.

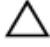

FORSIKTIG: En FORHOLDSREGEL angir enten potensiell fare for maskinvaren eller for tap av data og forteller hvordan du kan unngå problemet.

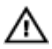

ADVARSEL: En ADVARSEL angir potensiell fare for skade på eiendom, personskade eller død.

Copyright **©** 2015 Dell Inc. Med enerett. Dette produktet er beskyttet av amerikanske og internasjonale lover og regler om copyright og immateriell eiendom. Dell™ og Dell-logoen er varemerker som tilhører Dell Inc. i USA og/eller andre jurisdiksjoner. Alle andre merker og navn som er nevnt i dette dokumentet, kan være varemerker som eies av deres respektive bedrifter.

2015 - 08

Rev. A01

# Innholdsfortegnelse

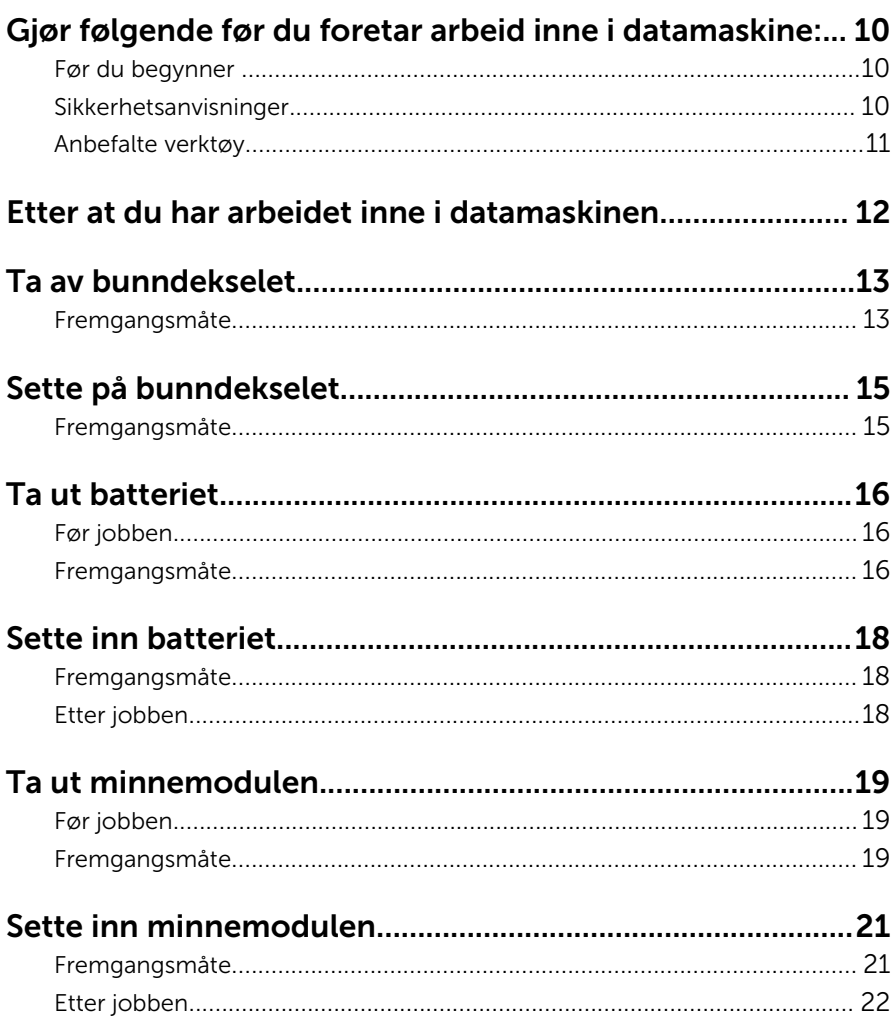

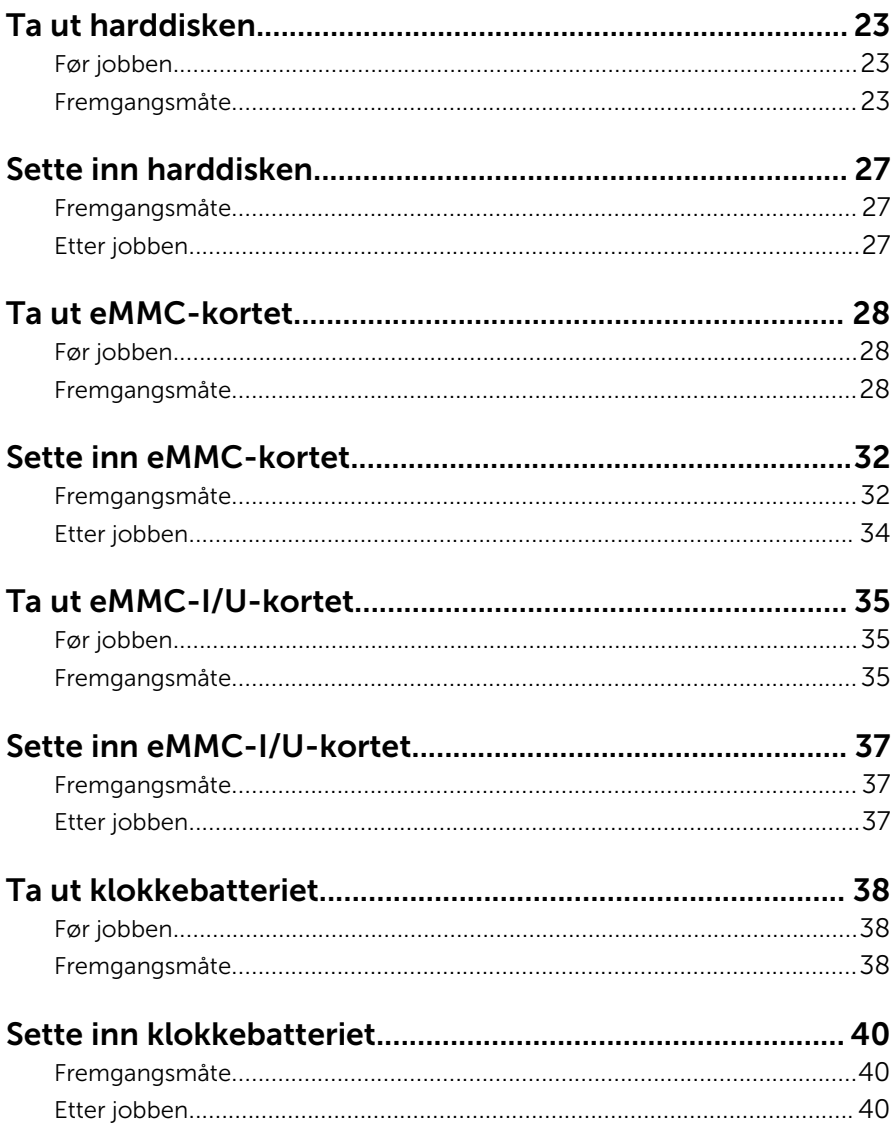

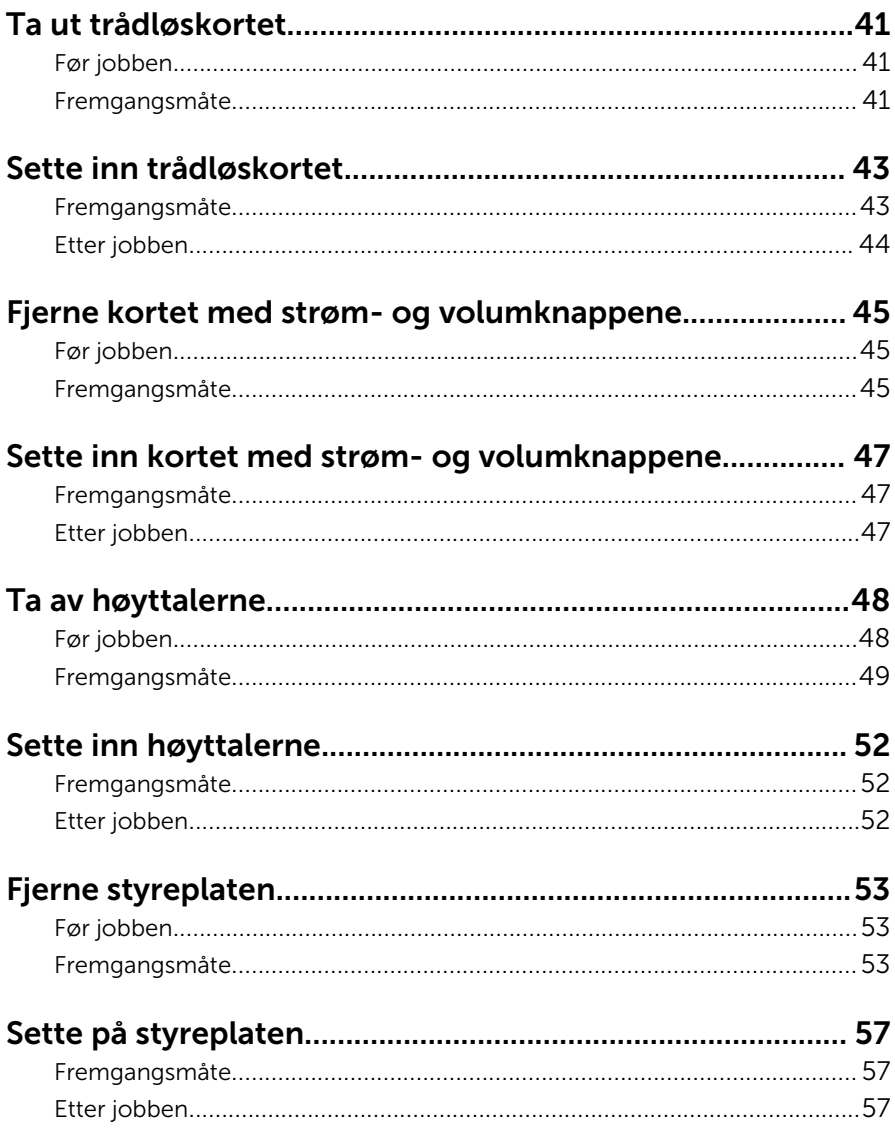

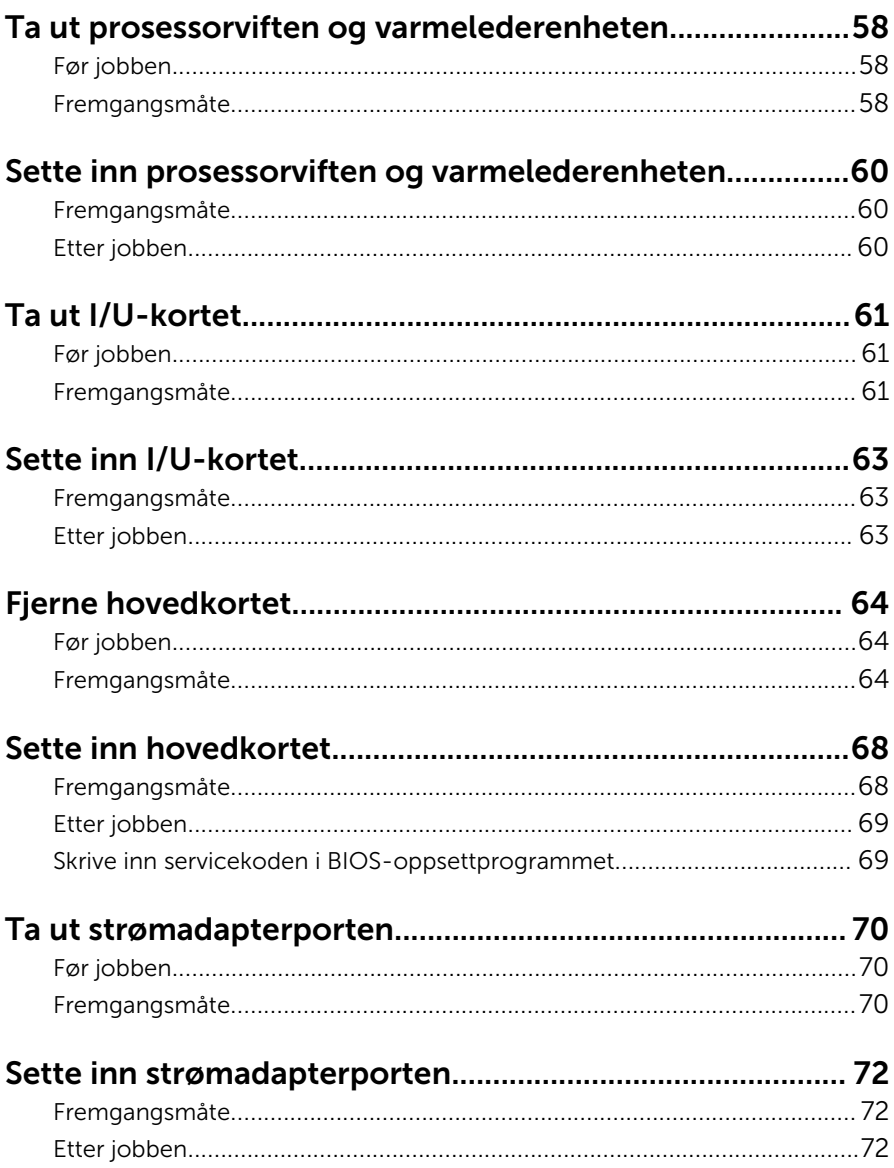

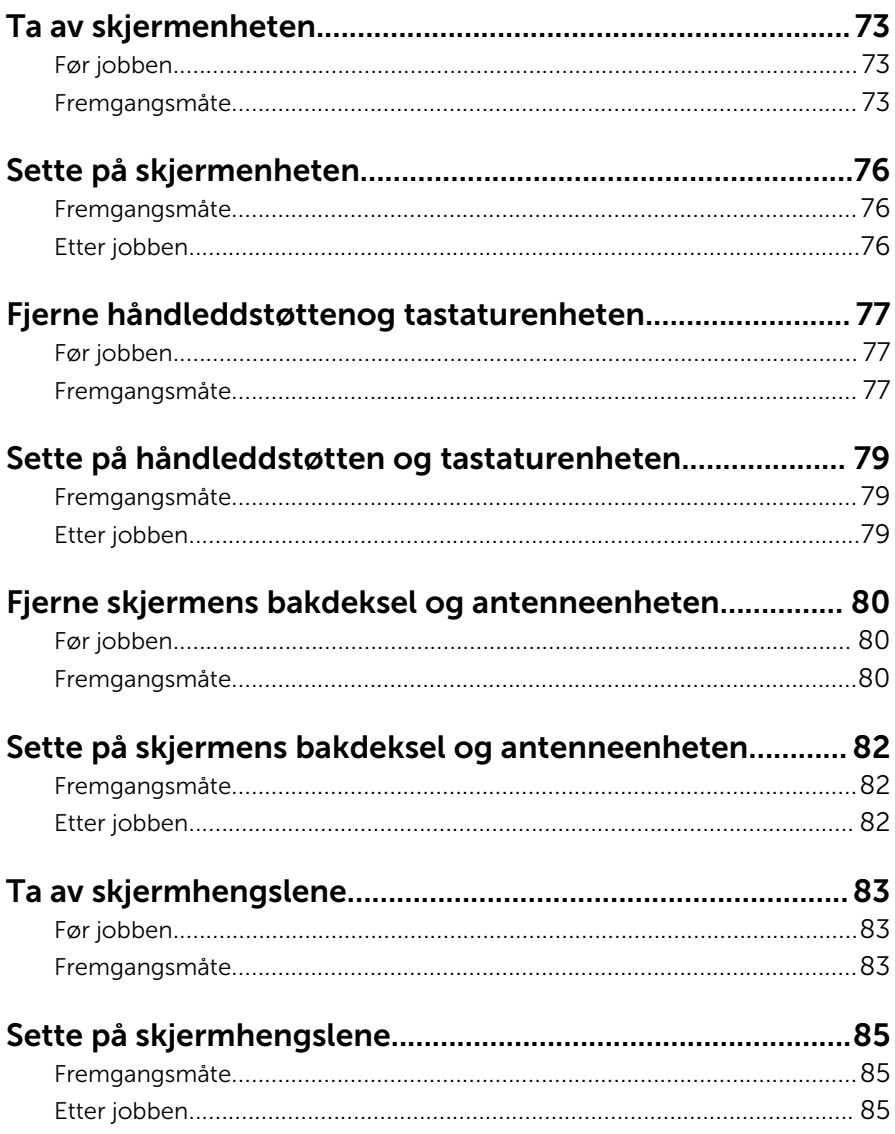

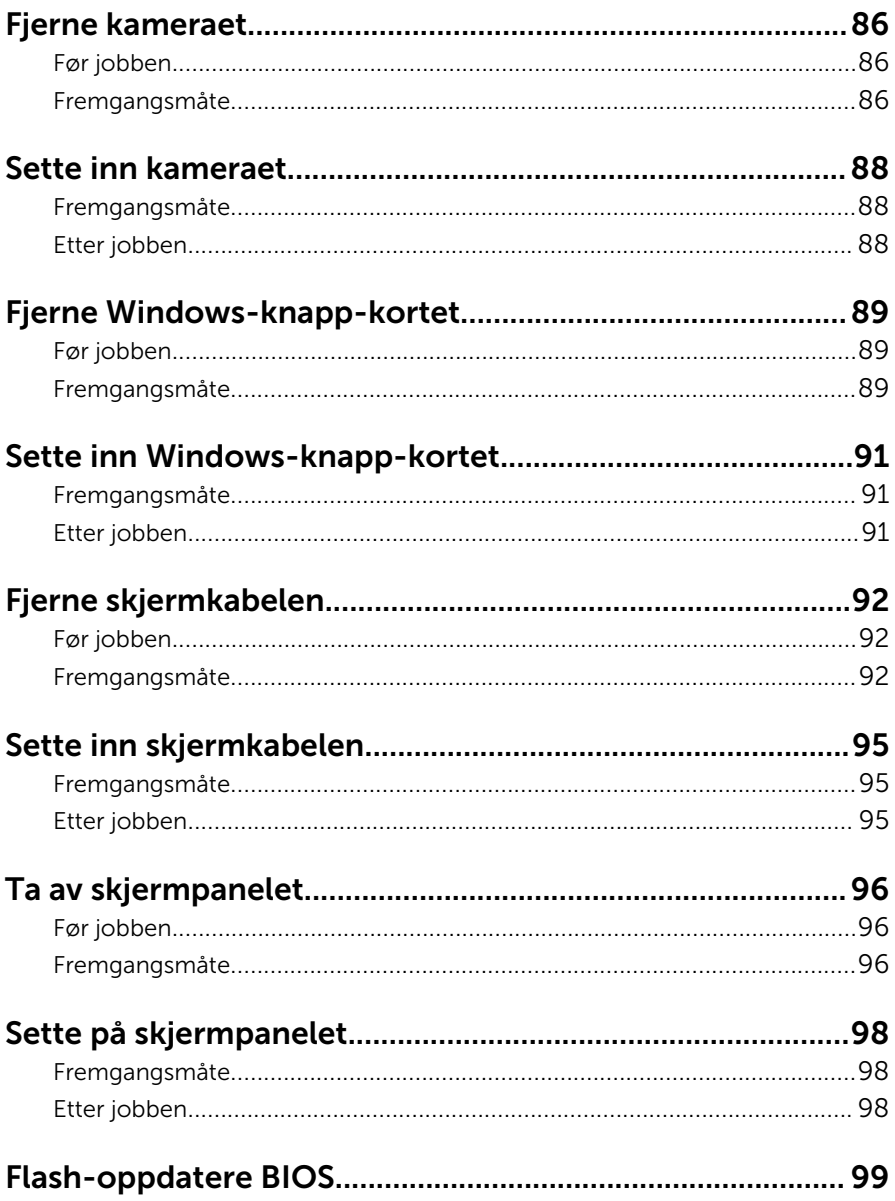

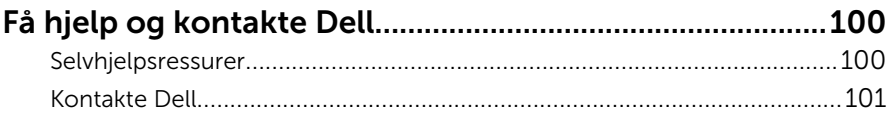

## <span id="page-9-0"></span>Gjør følgende før du foretar arbeid inne i datamaskine:

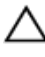

FORSIKTIG: For å unngå å skade komponenter og kort må du holde dem i kantene og unngå å berøre pinner og kontakter.

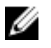

MERK: Bildene i dette dokumentet kan avvike fra datamaskinen din, og dette avhenger av konfigurasjonen du har bestilt.

### Før du begynner

- 1 Lagre og lukk alle åpne filer og avslutt alle åpne programmer.
- 2 Slå av datamaskinen.
	- Windows 10: Klikk på eller ta hurtig Startbilde: →  $\bigcup$  Strøm → Slå av.
	- Windows 8.1: På Start-skjermen klikk på eller ta hurtig på strømikonet  $\mathbf{\Theta} \rightarrow$  Slå av
	- Windows 7: Klikk eller ta hurtig på Start → Shut down (Slå av).

**MERK:** Hvis du bruker et annet operativsystem, må du se dokumentasjonen til operativsystemet for å finne instruksjoner for hvordan du avslutter og slår av.

- 3 Koble datamaskinen og alt tilkoblet utstyr fra strømuttakene.
- 4 Koble fra alle kabler som telefonkabler, nettverkskabler, osv. fra datamaskinen.
- 5 koble fra alle tilkoblede enheter og perifert utstyr som tastatur, mus, skjerm, osv. fra datamaskinen.
- 6 Fjern eventuelle minnekort og optiske plater fra datamaskinen.

#### Sikkerhetsanvisninger

Følg disse retningslinjene for sikkerhet for å verne om din egen sikkerhet og beskytte datamaskinen mot mulig skade.

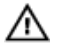

ADVARSEL: Før du gjør noe arbeid inne i datamaskinen, må du lese sikkerhetsinformasjonen som fulgte med datamaskinen. Se mer informasjon om gode arbeidsvaner på hjemmesiden for overholdelse av forskrifter på www.dell.com/regulatory\_compliance.

<span id="page-10-0"></span>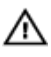

ADVARSEL: Koble fra alle strømkilder før du åpner datamaskindekselet eller paneler. Når du er ferdig med arbeidet inni datamaskinen, setter du plass alle deksler, paneler og skruer før du kobler til strømkilden.

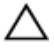

FORSIKTIG: Sørg for at arbeidsflaten er jevn og ren slik at du ikke skader datamaskinen.

FORSIKTIG: For å unngå å skade komponenter og kort må du holde dem i kantene og unngå å berøre pinner og kontakter.

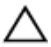

FORSIKTIG: Du skal bare utføre feilsøking og reparasjon når Dells tekniske assistanseteam gir deg lov til å gjøre det eller gir beskjed om å gjøre det. Servicearbeid som utføres uten tillatelse fra Dell, dekkes ikke av garantien. Se sikkerhetsinstruksjonene som ble levert sammen med produktet eller på www.dell.com/regulatory\_compliance.

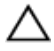

FORSIKTIG: Før du berører noe inne i datamaskinen bør du jorde deg selv ved å berøre en ulakkert metallflate, f.eks metallet på baksiden av datamaskinen. Mens du arbeider bør du ved jevne mellomrom berøre en ulakkert metallflate for å utlade statisk elektrisitet som kan skade de interne komponentene.

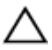

FORSIKTIG: Når du kobler fra en kabel, må du trekke i kontakten eller uttrekkstappen, ikke i selve kabelen. Enkelte kabler har kontakter med sperretapper eller tommelskruer som må kobles fra før kabelen kobles fra. Når du kobler fra kabler, må du trekke dem rett og jevnt ut for å unngå å bøye kontaktpinnene. Når du skal koble til kabler, må du først kontrollere at portene og kontaktene er riktig orientert og innrettet.

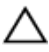

FORSIKTIG: Trykk inn og løs ut eventuelle kort fra mediekortleseren.

#### Anbefalte verktøy

Veiledningene i dette dokumentet kan kreve at du bruker følgende verktøy:

- En stjerneskrutrekker
- Plastspiss

## <span id="page-11-0"></span>Etter at du har arbeidet inne i datamaskinen

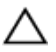

FORSIKTIG: Hvis du lar løse skruer ligge igjen inne i datamaskinen din, kan dette skade datamaskinen slik at den ikke fungerer.

- 1 Skru inn alle skruene, og kontroller at det ikke er noen løse skruer inne i datamaskinen.
- 2 Koble til alle eksterne enheter, perifert utstyr og kabler som ble koblet fra under arbeid med datamaskinen.
- 3 Sett inn alle mediekort, plater og andre deler som ble fjernet under abeid med datamaskinen.
- 4 Koble til datamaskinen og alle tilkoblede enheter i strømuttakene.
- 5 Slå på datamaskinen.

# <span id="page-12-0"></span>Ta av bunndekselet

ADVARSEL: Før du gjør noe arbeid inne i datamaskinen, må du lese sikkerhetsinformasjonen som fulgte med datamaskinen og følge trinnene i [Før du gjør noe arbeid inne i datamaskinen.](#page-9-0) Etter at du har gjort noe arbeid inne i datamaskinen, skal du følge instruksjonene i [Etter at du har gjort noe arbeid inne i datamaskinen.](#page-11-0) Se mer informasjon om gode arbeidsvaner på hjemmesiden for overholdelse av forskrifter på www.dell.com/regulatory\_compliance.

- 1 Lukk skjermen, og snu datamaskinen.
- 2 Fjern skruene som fester bunndekselet til håndleddstøtten og tastaturenheten.
- $\mathbf{1}$  $\odot$  $\overline{c}$  $\overline{3}$  $\overline{4}$
- 3 Bruk en plastspiss for å lirke bunndekselet ut av håndleddstøtten og tastaturenheten..

- 
- 3 bunndeksel 4 skruer (9)
- 1 plastspiss 2 håndleddstøtte og tastaturenhet
	-

# <span id="page-14-0"></span>Sette på bunndekselet

A ADVARSEL: Før du gjør noe arbeid inne i datamaskinen, må du lese sikkerhetsinformasjonen som fulgte med datamaskinen og følge trinnene i [Før du gjør noe arbeid inne i datamaskinen.](#page-9-0) Etter at du har gjort noe arbeid inne i datamaskinen, skal du følge instruksjonene i [Etter at du har gjort noe arbeid inne i datamaskinen.](#page-11-0) Se mer informasjon om gode arbeidsvaner på hjemmesiden for overholdelse av forskrifter på www.dell.com/regulatory\_compliance.

- 1 Skyv tappene på bunndekselet inn i sporene på datamaskinbasen, og klikk dekselet på plass.
- 2 Sett tilbake skruene som fester bunndekslet til datamaskinens base.

# <span id="page-15-0"></span>Ta ut batteriet

A ADVARSEL: Før du gjør noe arbeid inne i datamaskinen, må du lese sikkerhetsinformasjonen som fulgte med datamaskinen og følge trinnene i [Før du gjør noe arbeid inne i datamaskinen.](#page-9-0) Etter at du har gjort noe arbeid inne i datamaskinen, skal du følge instruksjonene i [Etter at du har gjort noe arbeid inne i datamaskinen.](#page-11-0) Se mer informasjon om gode arbeidsvaner på hjemmesiden for overholdelse av forskrifter på www.dell.com/regulatory\_compliance.

### Før jobben

Ta av [bunndekslet](#page-12-0).

- 1 Fjern harddiskkabelen til kabelføringen på batteriet.
- 2 Fjern skruene som fester batteriet til håndleddstøtten og tastaturenheten.

Løft batteriet av håndleddstøtten og tastaturenheten.

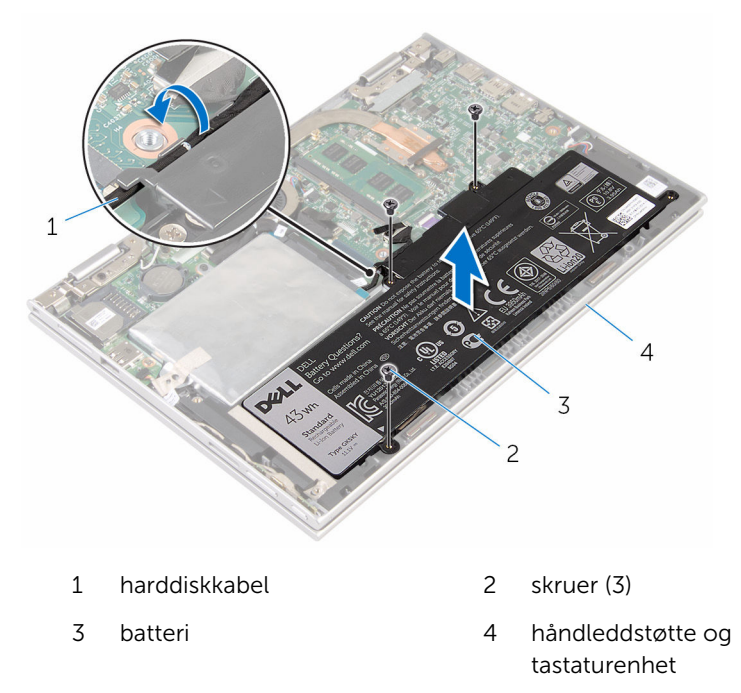

Trykk og hold inne av- og på-knappen i 5 sekunder for å jorde hovedkortet.

# <span id="page-17-0"></span>Sette inn batteriet

ADVARSEL: Før du gjør noe arbeid inne i datamaskinen, må du lese sikkerhetsinformasjonen som fulgte med datamaskinen og følge trinnene i [Før du gjør noe arbeid inne i datamaskinen.](#page-9-0) Etter at du har gjort noe arbeid inne i datamaskinen, skal du følge instruksjonene i [Etter at du har gjort noe arbeid inne i datamaskinen.](#page-11-0) Se mer informasjon om gode arbeidsvaner på hjemmesiden for overholdelse av forskrifter på www.dell.com/regulatory\_compliance.

#### Fremgangsmåte

- 1 Juster skruehullene på batteriet med skruehullene på håndleddsstøtten og tastaturenheten.
- 2 Før harddiskkabelen gjennom føringssporene på batteriet.
- 3 Sett inn skruene som fester batteriet til håndleddstøtten og tastaturenheten.

### Etter jobben

Sett på **bunndekselet**.

# <span id="page-18-0"></span>Ta ut minnemodulen

ADVARSEL: Før du gjør noe arbeid inne i datamaskinen, må du lese sikkerhetsinformasjonen som fulgte med datamaskinen og følge trinnene i [Før du gjør noe arbeid inne i datamaskinen.](#page-9-0) Etter at du har gjort noe arbeid inne i datamaskinen, skal du følge instruksjonene i [Etter at du har gjort noe arbeid inne i datamaskinen.](#page-11-0) Se mer informasjon om gode arbeidsvaner på hjemmesiden for overholdelse av forskrifter på www.dell.com/regulatory\_compliance.

### Før jobben

- 1 Ta av [bunndekslet](#page-12-0).
- 2 Ta ut [batteriet](#page-15-0)

### Fremgangsmåte

1 Bruk fingertuppene til å skille festeklipsene forsiktig fra hverandre på hver ende av minnemodulkontakten, helt til minnemodulen spretter opp.

Ta minnemodulen ut av minnemodulsporet.

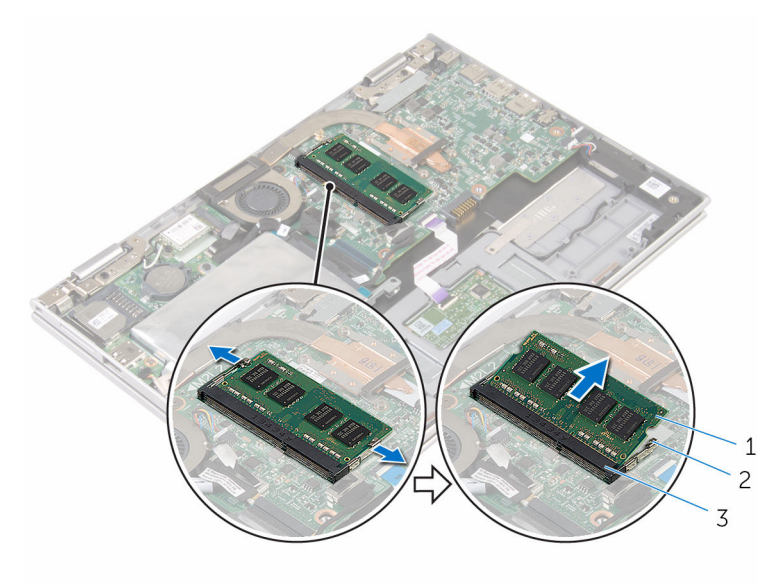

- minnemodul 2 festeklemmer (2)
	-

minnemodulspor

# <span id="page-20-0"></span>Sette inn minnemodulen

ADVARSEL: Før du gjør noe arbeid inne i datamaskinen, må du lese sikkerhetsinformasjonen som fulgte med datamaskinen og følge trinnene i [Før du gjør noe arbeid inne i datamaskinen.](#page-9-0) Etter at du har gjort noe arbeid inne i datamaskinen, skal du følge instruksjonene i [Etter at du har gjort noe arbeid inne i datamaskinen.](#page-11-0) Se mer informasjon om gode arbeidsvaner på hjemmesiden for overholdelse av forskrifter på www.dell.com/regulatory\_compliance.

#### Fremgangsmåte

1 Juster hakket på minnemodulen med tappen på minnemodulsporet.

<span id="page-21-0"></span>2 Skyv minnemodulen godt inn i kontakten i en vinkel, og trykk minnemodulen ned slik at den klikker på plass.

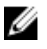

MERK: Hvis du ikke hører et klikk, må du ta ut minikortet og sette det inn på nytt.

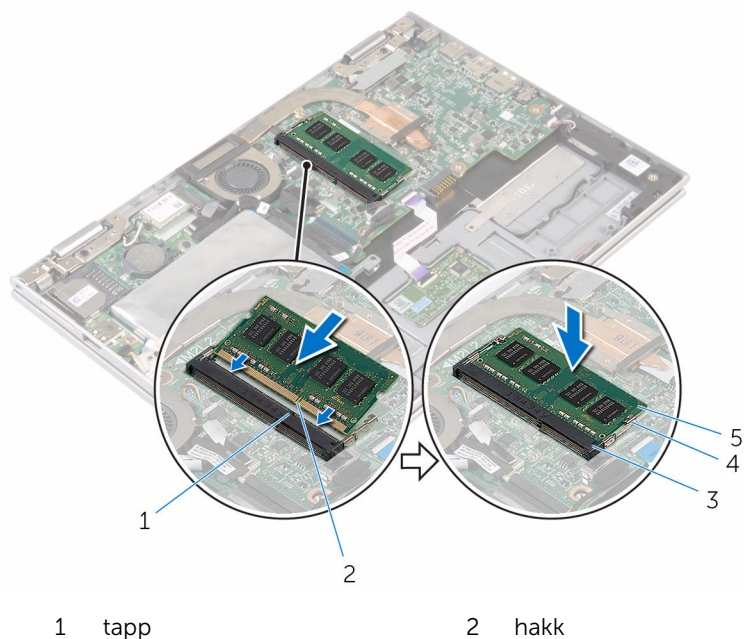

- 
- 3 minnemodulspor 4 festeklemmer (2)
- 5 minnemodul
- 
- 

#### Etter jobben

- 1 Sett inn **batteriet**.
- 2 Sett på **bunndekselet**.

# <span id="page-22-0"></span>Ta ut harddisken

ADVARSEL: Før du gjør noe arbeid inne i datamaskinen, må du lese sikkerhetsinformasjonen som fulgte med datamaskinen og følge trinnene i [Før du gjør noe arbeid inne i datamaskinen.](#page-9-0) Etter at du har gjort noe arbeid inne i datamaskinen, skal du følge instruksjonene i [Etter at du har gjort noe arbeid inne i datamaskinen.](#page-11-0) Se mer informasjon om gode arbeidsvaner på hjemmesiden for overholdelse av forskrifter på www.dell.com/regulatory\_compliance.

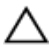

FORSIKTIG: Harddisker er skjøre. Vær forsiktig når du håndterer harddisken.

FORSIKTIG: For å unngå tap av data må du ikke ta ut harddisken mens datamaskinen er slått på eller i hvilemodus.

### Før jobben

- 1 Ta av [bunndekslet](#page-12-0).
- 2 Ta ut [batteriet](#page-15-0)

#### Fremgangsmåte

1 Fjern teipen som fester harddiskenheten til hovedkortet.

Fjern teipen som fester harddiskenheten til håndleddstøtten og tastaturenheten.

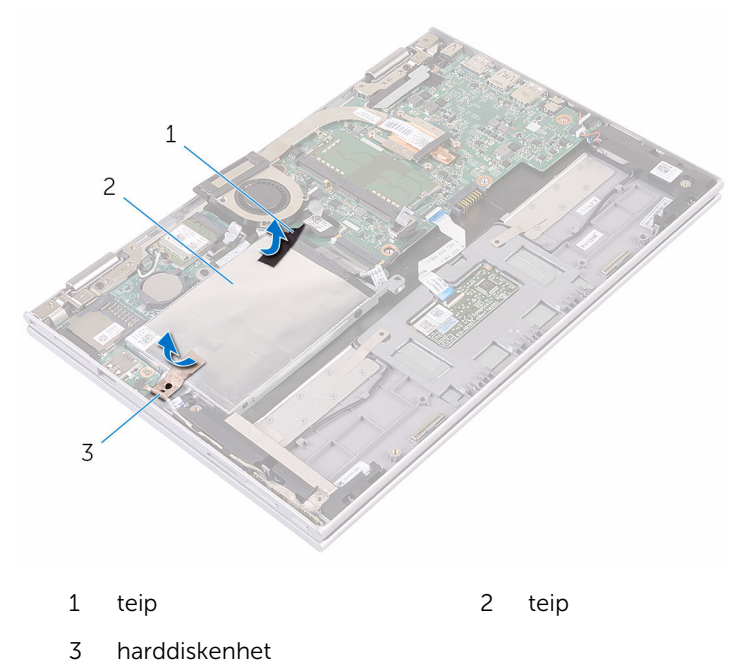

- Koble harddiskkabelen fra hovedkortet ved hjelp av uttrekkstappen.
- Fjern skruene som fester harddiskenheten til håndleddstøtten og / tastaturenheten.

Løft harddiskenheten sammen med kabelen ut av håndleddsstøtten og tastaturenheten.

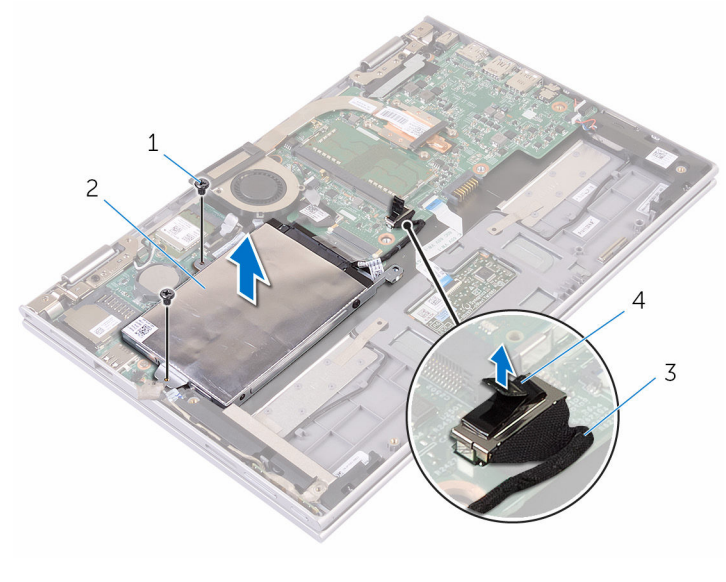

- skruer (2) 2 harddiskenhet harddiskkabel 4 uttrekkstapp
- Koble mellomstykket fra harddisken.
- Fjern skruene som fester harddisken til harddiskbraketten.

8 Løft harddiskbraketten vekk fra harddisken.

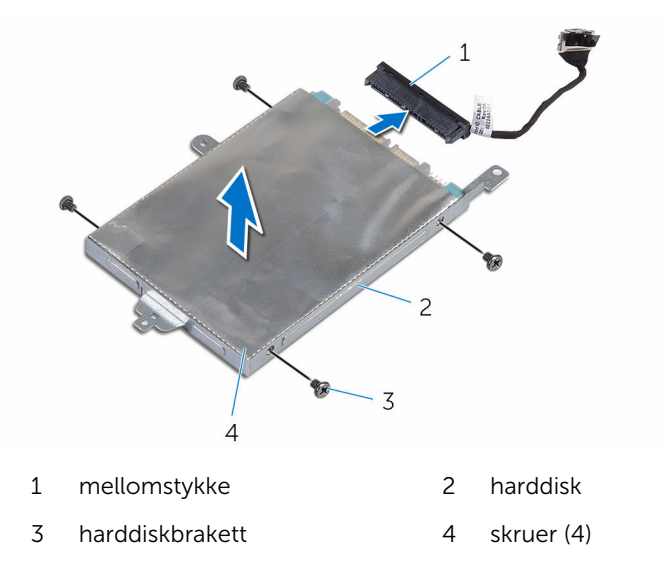

# <span id="page-26-0"></span>Sette inn harddisken

ADVARSEL: Før du gjør noe arbeid inne i datamaskinen, må du lese sikkerhetsinformasjonen som fulgte med datamaskinen og følge trinnene i [Før du gjør noe arbeid inne i datamaskinen.](#page-9-0) Etter at du har gjort noe arbeid inne i datamaskinen, skal du følge instruksjonene i [Etter at du har gjort noe arbeid inne i datamaskinen.](#page-11-0) Se mer informasjon om gode arbeidsvaner på hjemmesiden for overholdelse av forskrifter på www.dell.com/regulatory\_compliance.

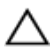

FORSIKTIG: Harddisker er skjøre. Vær forsiktig når du håndterer harddisken.

#### Fremgangsmåte

- 1 Innrett skruehullene på harddisk etter skruehullene på harddiskbraketten.
- 2 Skru inn skruene som fester harddiskbraketten til harddisken.
- 3 Fest mellomstykket til harddisken.
- 4 Juster skruehullene på harddiskenheten med skruehullene på håndleddsstøtten og tastaturenheten.
- 5 Skru inn igjen skruene som fester harddiskenheten til håndleddstøtten og tastaturenheten.
- 6 Koble harddiskkabelen til hovedkortet.
- 7 Fest teipen som fester harddiskenheten til håndleddstøtten og tastaturenheten.
- 8 Skru inn skruen som fester harddiskenheten til hovedkortet.

#### Etter jobben

- 1 Sett inn [batteriet.](#page-17-0)
- 2 Sett på [bunndekselet.](#page-14-0)

# <span id="page-27-0"></span>Ta ut eMMC-kortet

A ADVARSEL: Før du gjør noe arbeid inne i datamaskinen, må du lese sikkerhetsinformasjonen som fulgte med datamaskinen og følge trinnene i [Før du gjør noe arbeid inne i datamaskinen.](#page-9-0) Etter at du har gjort noe arbeid inne i datamaskinen, skal du følge instruksjonene i [Etter at du har gjort noe arbeid inne i datamaskinen.](#page-11-0) Se mer informasjon om gode arbeidsvaner på hjemmesiden for overholdelse av forskrifter på www.dell.com/regulatory\_compliance.

### Før jobben

- 1 Ta av [bunndekslet](#page-12-0).
- 2 Ta ut [batteriet](#page-15-0)

### Fremgangsmåte

1 Fiern teipen som fester harddiskenheten til hovedkortet.

Fjern teipen som fester harddiskenheten til håndleddstøtten og tastaturenheten.

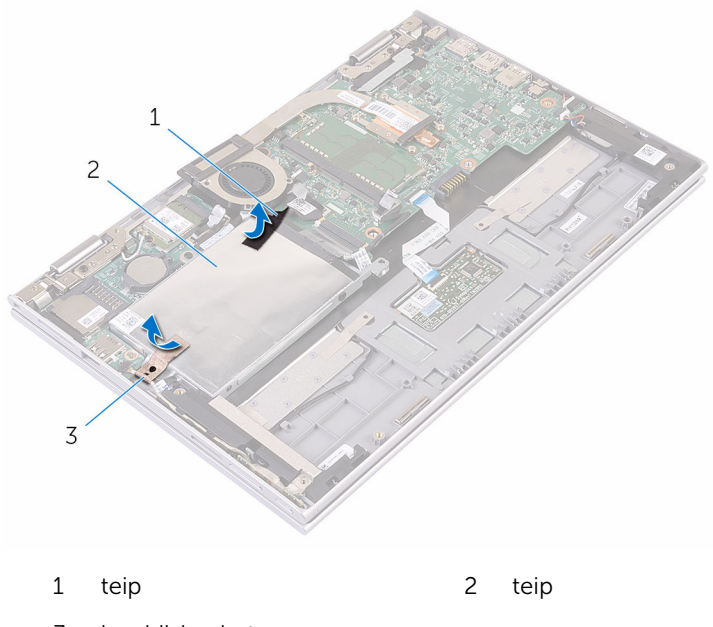

- harddiskenhet
- Koble harddiskkabelen fra hovedkortet ved hjelp av uttrekkstappen.
- Fjern skruene som fester harddiskenheten til håndleddstøtten og / tastaturenheten.

Løft harddiskenheten sammen med kabelen ut av håndleddsstøtten og tastaturenheten.

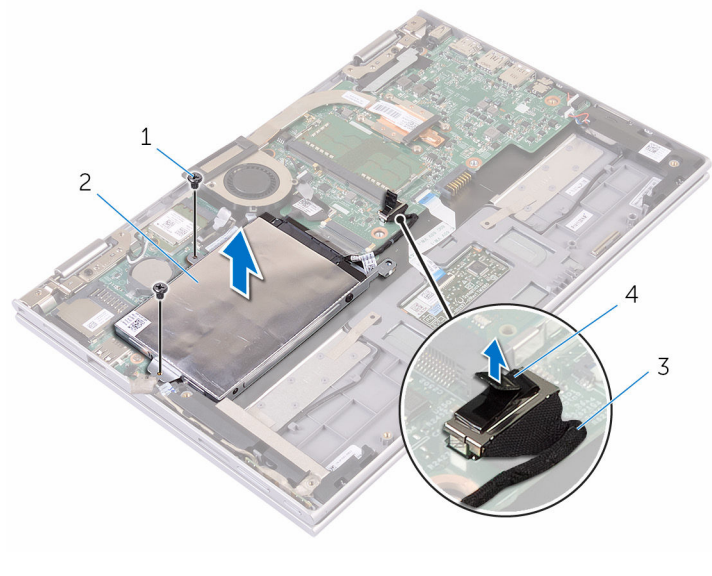

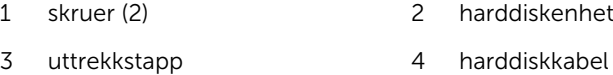

- Snu harddiskenheten.
- Fjern aluminiumsfolieteipen delvis for å avdekke eMMC-kortet.

Fjern skruen som fester eMMC-kortet til harddiskenheten, og løft eMMCkortet i en vinkel fra sporet på harddiskenheten.

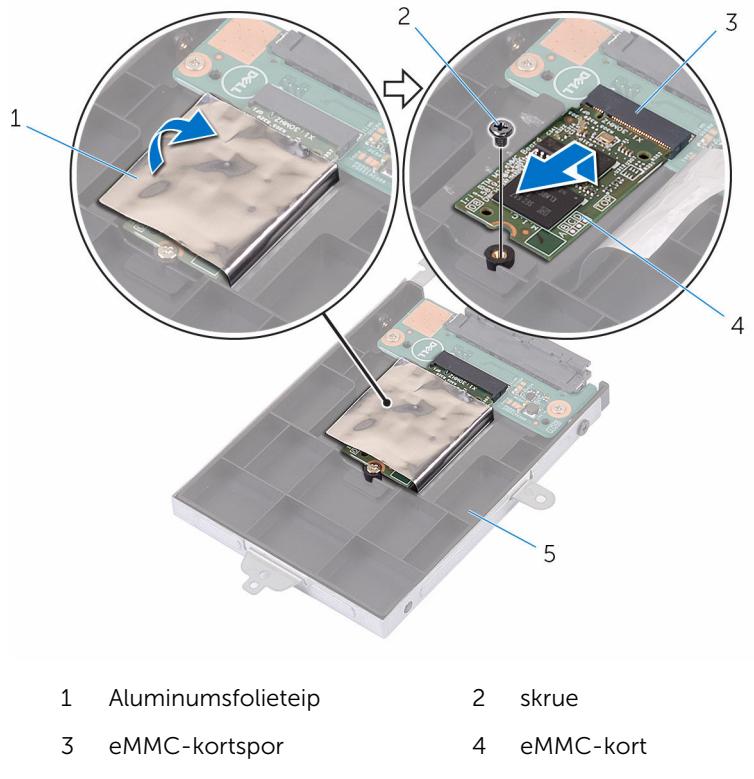

harddiskenhet

# <span id="page-31-0"></span>Sette inn eMMC-kortet

ADVARSEL: Før du gjør noe arbeid inne i datamaskinen, må du lese sikkerhetsinformasjonen som fulgte med datamaskinen og følge trinnene i [Før du gjør noe arbeid inne i datamaskinen.](#page-9-0) Etter at du har gjort noe arbeid inne i datamaskinen, skal du følge instruksjonene i [Etter at du har gjort noe arbeid inne i datamaskinen.](#page-11-0) Se mer informasjon om gode arbeidsvaner på hjemmesiden for overholdelse av forskrifter på www.dell.com/regulatory\_compliance.

- 1 Juster hakket på eMMC-kortet med tappen på eMMC-kortsporet
- 2 Sett eMMC-kortet i en vinkel inn i eMMC-kortsporet..
- 3 Juster skruehullet på eMMC-kortet etter skruehullet på harddiskenheten.

Skru inn skruen som fester eMMC-kortet til harddiskenheten.

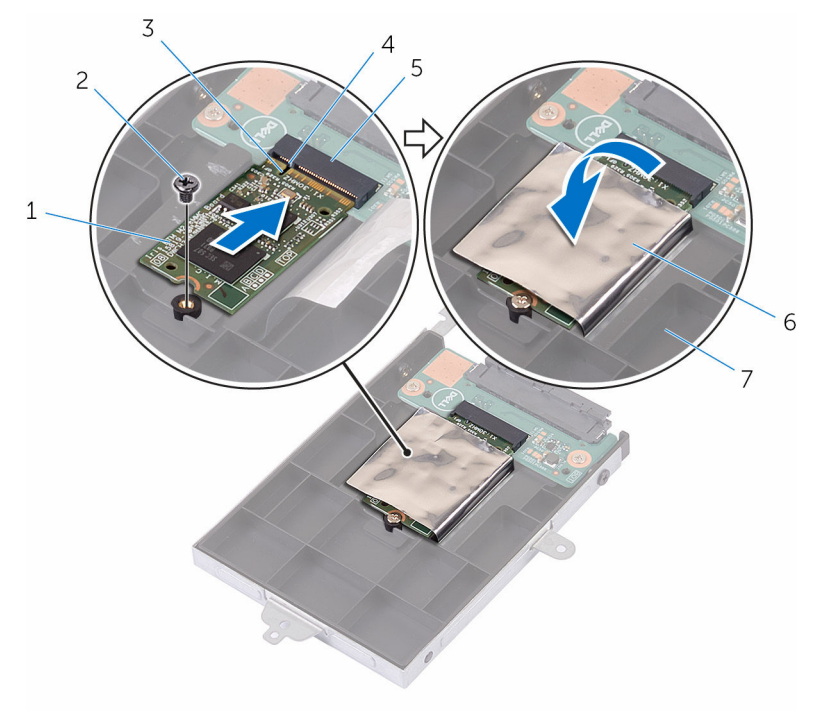

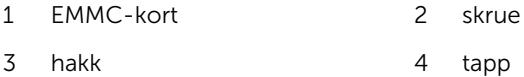

- eMMC-kortspor 6 Aluminumsfolieteip
- harddiskenhet
- Juster skruehullene på harddiskenheten med skruehullene på håndleddsstøtten og tastaturenheten.
- Skru inn igjen skruene som fester harddiskenheten til håndleddstøtten og tastaturenheten.
- Fest teipen som fester harddiskenheten til håndleddstøtten og tastaturenheten.
- 8 Skru inn skruen som fester harddiskenheten til hovedkortet.
- Koble harddiskkabelen til hovedkortet.

### <span id="page-33-0"></span>Etter jobben

- 1 Sett inn [batteriet.](#page-17-0)
- 2 Sett på **bunndekselet**.

# <span id="page-34-0"></span>Ta ut eMMC-I/U-kortet

ADVARSEL: Før du gjør noe arbeid inne i datamaskinen, må du lese sikkerhetsinformasjonen som fulgte med datamaskinen og følge trinnene i [Før du gjør noe arbeid inne i datamaskinen.](#page-9-0) Etter at du har gjort noe arbeid inne i datamaskinen, skal du følge instruksjonene i [Etter at du har gjort noe arbeid inne i datamaskinen.](#page-11-0) Se mer informasjon om gode arbeidsvaner på hjemmesiden for overholdelse av forskrifter på www.dell.com/regulatory\_compliance.

### Før jobben

- 1 Ta av [bunndekslet](#page-12-0).
- 2 Ta ut [batteriet](#page-15-0)
- 3 Ta ut [eMMC-kortet.](#page-27-0)

#### Fremgangsmåte

1 Koble mellomstykket fra harddiskenheten.

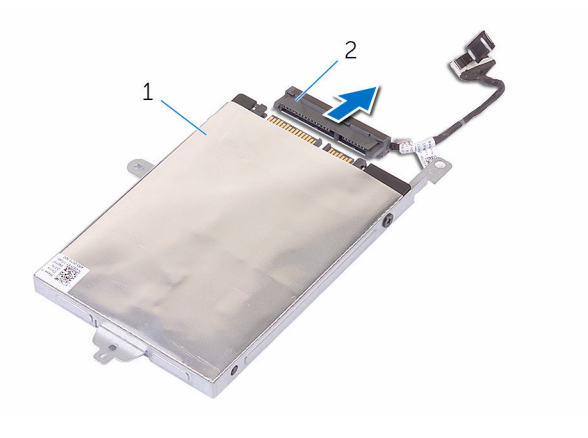

- 1 harddiskenhet 2 mellomstykke
- 2 Fjern de to skruene som holder eMMC-I/U-kortet til harddiskenheten.

Løft eMMC-I/U-kortet ut av harddiskenheten.

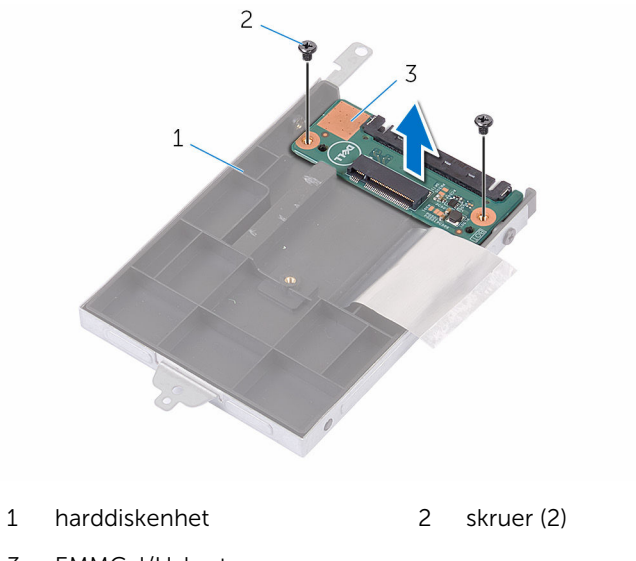

EMMC-I/U-kort
# Sette inn eMMC-I/U-kortet

ADVARSEL: Før du gjør noe arbeid inne i datamaskinen, må du lese sikkerhetsinformasjonen som fulgte med datamaskinen og følge trinnene i [Før du gjør noe arbeid inne i datamaskinen.](#page-9-0) Etter at du har gjort noe arbeid inne i datamaskinen, skal du følge instruksjonene i [Etter at du har gjort noe arbeid inne i datamaskinen.](#page-11-0) Se mer informasjon om gode arbeidsvaner på hjemmesiden for overholdelse av forskrifter på www.dell.com/regulatory\_compliance.

### Fremgangsmåte

- 1 Juster skruehullet på eMMC-I/U-kortet etter skruehullet på harddiskenheten.
- 2 Sett inn skruen som fester eMMC-I/U-kortet til harddiskenheten.
- 3 Slå av harddiskenheten, og koble mellomstykket til harddiskenheten.

- 1 Sett inn [eMMC-kortet](#page-31-0).
- 2 Sett inn [batteriet.](#page-17-0)
- 3 Sett på [bunndekselet.](#page-14-0)

# <span id="page-37-0"></span>Ta ut klokkebatteriet

ADVARSEL: Før du gjør noe arbeid inne i datamaskinen, må du lese sikkerhetsinformasjonen som fulgte med datamaskinen og følge trinnene i [Før du gjør noe arbeid inne i datamaskinen.](#page-9-0) Etter at du har gjort noe arbeid inne i datamaskinen, skal du følge instruksjonene i [Etter at du har gjort noe arbeid inne i datamaskinen.](#page-11-0) Se mer informasjon om gode arbeidsvaner på hjemmesiden for overholdelse av forskrifter på www.dell.com/regulatory\_compliance.

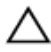

FORSIKTIG: Når du tar ut klokkebatteriet, blir BIOS-innstillingene tilbakestilt til standardverdiene. Det anbefales at du noterer ned BIOSinnstillingene før du tar ut klokkebatteriet.

### Før jobben

- 1 Ta av [bunndekslet](#page-12-0).
- 2 Ta ut [batteriet](#page-15-0)

### Fremgangsmåte

Bruk en plastspiss til å lirke klokkebatteriet forsiktig ut av batterikontakten på datamaskinbasen.

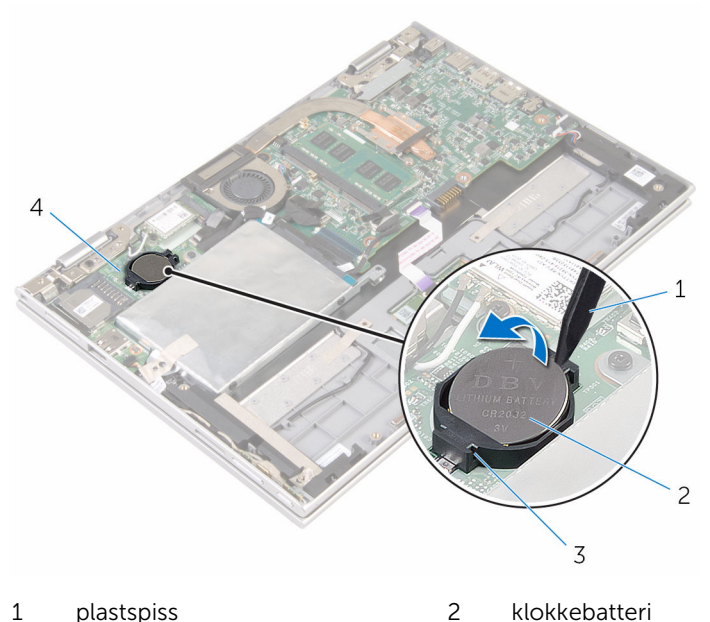

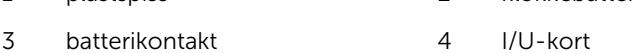

# <span id="page-39-0"></span>Sette inn klokkebatteriet

ADVARSEL: Før du gjør noe arbeid inne i datamaskinen, må du lese sikkerhetsinformasjonen som fulgte med datamaskinen og følge trinnene i [Før du gjør noe arbeid inne i datamaskinen.](#page-9-0) Etter at du har gjort noe arbeid inne i datamaskinen, skal du følge instruksjonene i [Etter at du har gjort noe arbeid inne i datamaskinen.](#page-11-0) Se mer informasjon om gode arbeidsvaner på hjemmesiden for overholdelse av forskrifter på www.dell.com/regulatory\_compliance.

#### Fremgangsmåte

Vend den positive siden opp, og klikk klokkebatteriet i batterikontakten på hovedkortet.

- 1 Sett inn [batteriet.](#page-17-0)
- 2 Sett på [bunndekselet.](#page-14-0)

# <span id="page-40-0"></span>Ta ut trådløskortet

ADVARSEL: Før du gjør noe arbeid inne i datamaskinen, må du lese sikkerhetsinformasjonen som fulgte med datamaskinen og følge trinnene i [Før du gjør noe arbeid inne i datamaskinen.](#page-9-0) Etter at du har gjort noe arbeid inne i datamaskinen, skal du følge instruksjonene i [Etter at du har gjort noe arbeid inne i datamaskinen.](#page-11-0) Se mer informasjon om gode arbeidsvaner på hjemmesiden for overholdelse av forskrifter på www.dell.com/regulatory\_compliance.

### Før jobben

- 1 Ta av [bunndekslet](#page-12-0).
- 2 Ta ut [batteriet](#page-15-0)

#### Fremgangsmåte

- 1 Koble antennekablene fra trådløskortet.
- 2 Fjern skruen som fester trådløskortet til I/U-kortet.

Skyv og fjern trådløskortet fra trådløskortsporet på I/U-kortet.

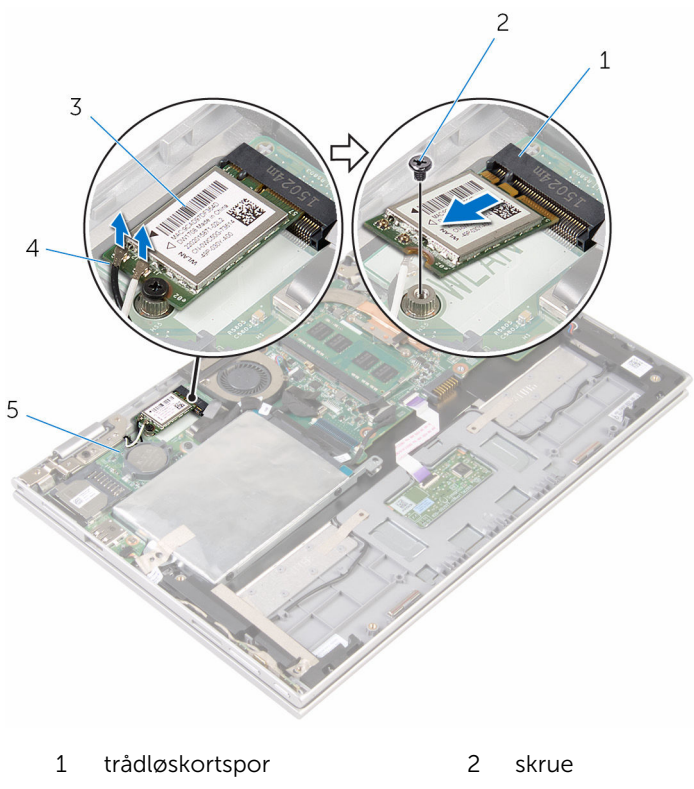

- trådløskort 4 antennekabler (2)
- 

I/U-kort

# <span id="page-42-0"></span>Sette inn trådløskortet

ADVARSEL: Før du gjør noe arbeid inne i datamaskinen, må du lese sikkerhetsinformasjonen som fulgte med datamaskinen og følge trinnene i [Før du gjør noe arbeid inne i datamaskinen.](#page-9-0) Etter at du har gjort noe arbeid inne i datamaskinen, skal du følge instruksjonene i [Etter at du har gjort noe arbeid inne i datamaskinen.](#page-11-0) Se mer informasjon om gode arbeidsvaner på hjemmesiden for overholdelse av forskrifter på www.dell.com/regulatory\_compliance.

#### Fremgangsmåte

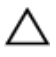

FORSIKTIG: For å unngå skade på trådløskortet må du ikke legge noen kabler under det.

- 1 Innrett sporene på trådløskortet med tappen i kontakten for trådløskortet på I/U-kortet.
- 2 Sett det trådløse kortet ned i kontakten til trådløskortet i en vinkel.
- 3 Juster skruehullet på trådløskortet etter skruehullet på hovedkortet.
- 4 Skru inn skruen som fester trådløskortet til hovedkortet.

5 Koble antennekablene til det trådløskortet.

Tabellen nedenfor viser fargeplanen for antennekablene til trådløskortet som datamaskinen støtter.

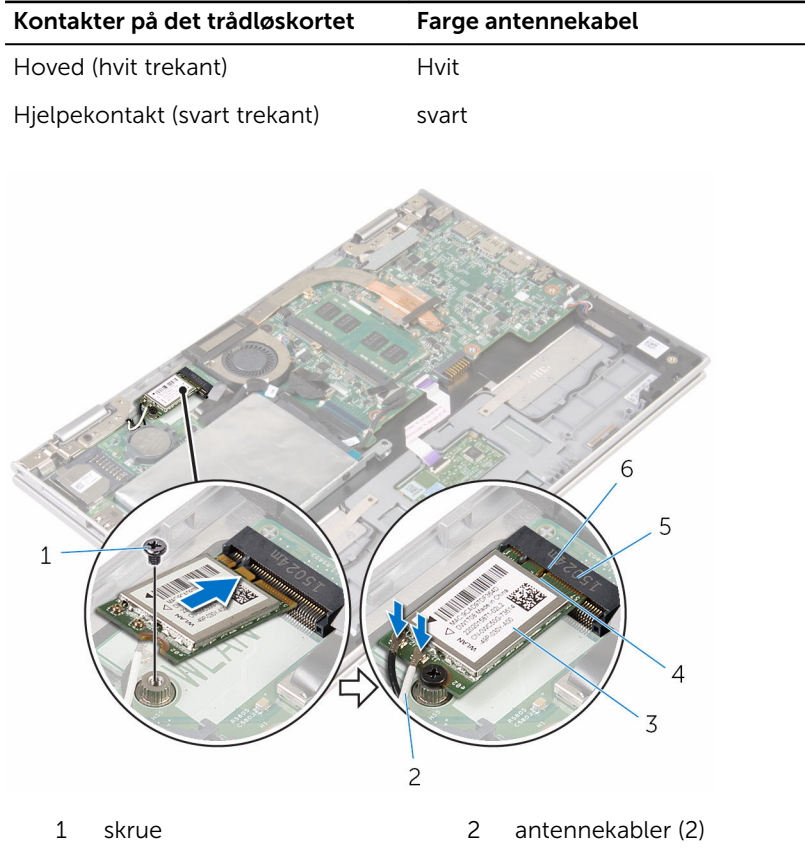

- 3 trådløskort 14 tapp
- 5 trådløskortspor 6 hakk

- 1 Sett inn [batteriet.](#page-17-0)
- 2 Sett på **bunndekselet**.

# <span id="page-44-0"></span>Fjerne kortet med strøm- og volumknappene

A ADVARSEL: Før du gjør noe arbeid inne i datamaskinen, må du lese sikkerhetsinformasjonen som fulgte med datamaskinen og følge trinnene i [Før du gjør noe arbeid inne i datamaskinen.](#page-9-0) Etter at du har gjort noe arbeid inne i datamaskinen, skal du følge instruksjonene i [Etter at du har gjort noe arbeid inne i datamaskinen.](#page-11-0) Se mer informasjon om gode arbeidsvaner på hjemmesiden for overholdelse av forskrifter på www.dell.com/regulatory\_compliance.

#### Før jobben

- 1 Ta av [bunndekslet](#page-12-0).
- 2 Ta ut [batteriet](#page-15-0)

#### Fremgangsmåte

- 1 Fjern teipen som fester strøm- og volumknappkortkablene til harddiskenheten.
- 2 Koble fra kabelen til strøm- og volumknappenes kort fra I/U-kortet.
- 3 Fjern kabelen til strøm- og volumknappenes kort fra kabelføringene på høyttaleren.
- 4 Fjern teipen som fester strøm- og volumknappkortet til høyttaleren.

Løft kortet til strøm- og volumknappene sammen med kabelen ut av håndleddsstøtten og tastaturenheten.

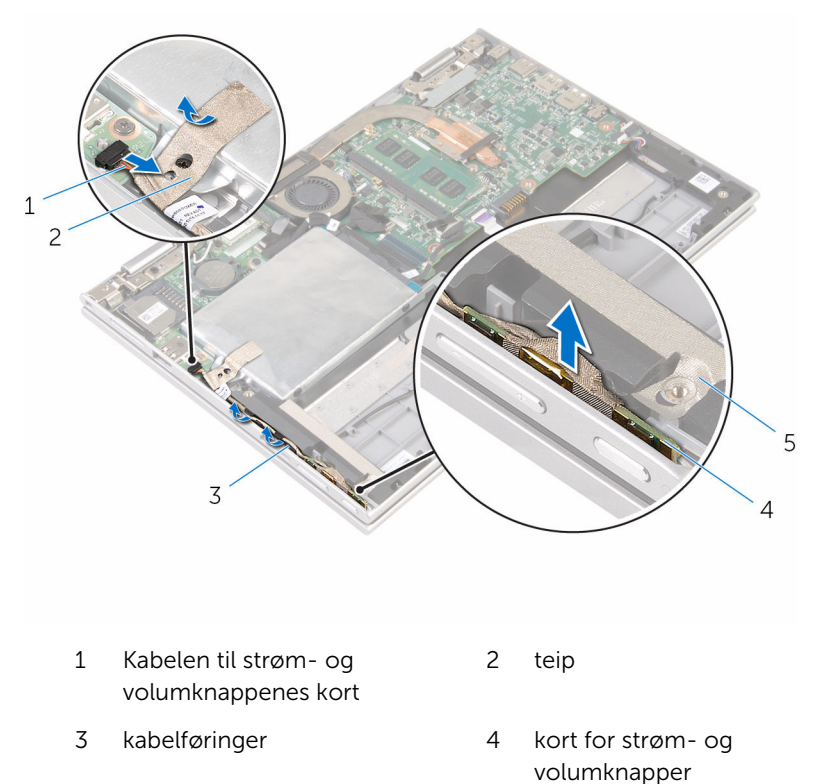

teip

# <span id="page-46-0"></span>Sette inn kortet med strøm- og volumknappene.

A ADVARSEL: Før du gjør noe arbeid inne i datamaskinen, må du lese sikkerhetsinformasjonen som fulgte med datamaskinen og følge trinnene i [Før du gjør noe arbeid inne i datamaskinen.](#page-9-0) Etter at du har gjort noe arbeid inne i datamaskinen, skal du følge instruksjonene i [Etter at du har gjort noe arbeid inne i datamaskinen.](#page-11-0) Se mer informasjon om gode arbeidsvaner på hjemmesiden for overholdelse av forskrifter på www.dell.com/regulatory\_compliance.

#### Fremgangsmåte

- 1 Sett kortet til strøm- og volumknappene inn i sporet i håndleddstøttet og tastaturenheten.
- 2 Fest den klebende teipen som fester strøm- og volumknappenes kort til høyttaleren.
- 3 Før kabelen til strøm- og volumknappenes kort langs sporene i høyttaleren.
- 4 Koble kabelen til strøm- og volumknappens kort til hovedkortet.
- 5 Fest den klebende teipen som fester kabelen til strøm- og volumknappenes kort til harddiskenheten.

- 1 Sett inn [batteriet.](#page-17-0)
- 2 Sett på [bunndekselet.](#page-14-0)

# Ta av høyttalerne

ADVARSEL: Før du gjør noe arbeid inne i datamaskinen, må du lese sikkerhetsinformasjonen som fulgte med datamaskinen og følge trinnene i [Før du gjør noe arbeid inne i datamaskinen.](#page-9-0) Etter at du har gjort noe arbeid inne i datamaskinen, skal du følge instruksjonene i [Etter at du har gjort noe arbeid inne i datamaskinen.](#page-11-0) Se mer informasjon om gode arbeidsvaner på hjemmesiden for overholdelse av forskrifter på www.dell.com/regulatory\_compliance.

### Før jobben

- 1 Ta av [bunndekslet](#page-12-0).
- 2 Ta ut [batteriet](#page-15-0)
- 3 Følg fremgangmåten fra trinn 1 til trinn 5 i Ta ut harddisken".
- 4 Fjern [kortet med strøm- og volumknappene.](#page-44-0)

## Fremgangsmåte

Løft kontaktlåsen og koble kabelen til styreplaten fra kontakten på styreplaten.

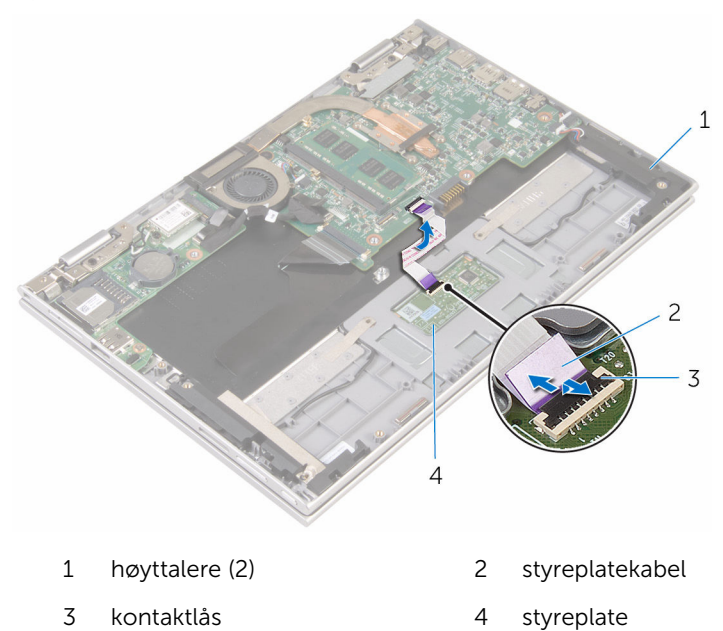

Fjern mylarteipen fra håndleddstøtten og tastaturenheten for å få tilgang til kabelen til høyttaleren.

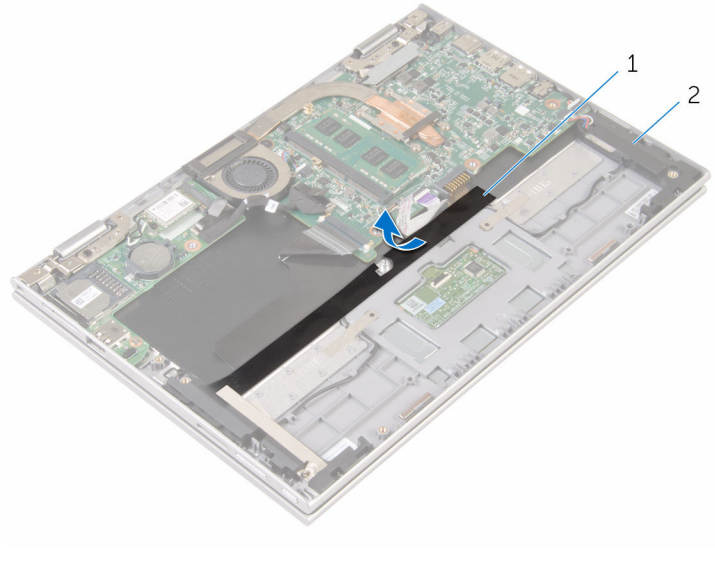

Mylar 2 høyttalere (2)

- Koble høyttalerkabelen fra hovedkortet.
- Trekk av den selvklebende teipen som fester høyttalerkabelen til håndleddstøtten og tastaturenheten.
- Fjern høyttalerkabelen fra kabelføringen på håndleddstøtten og tastaturenheten.

Løsne høyttalerne fra justeringspinnene og løft de sammen med kabelen ut av håndleddstøtten og tastaturenheten.

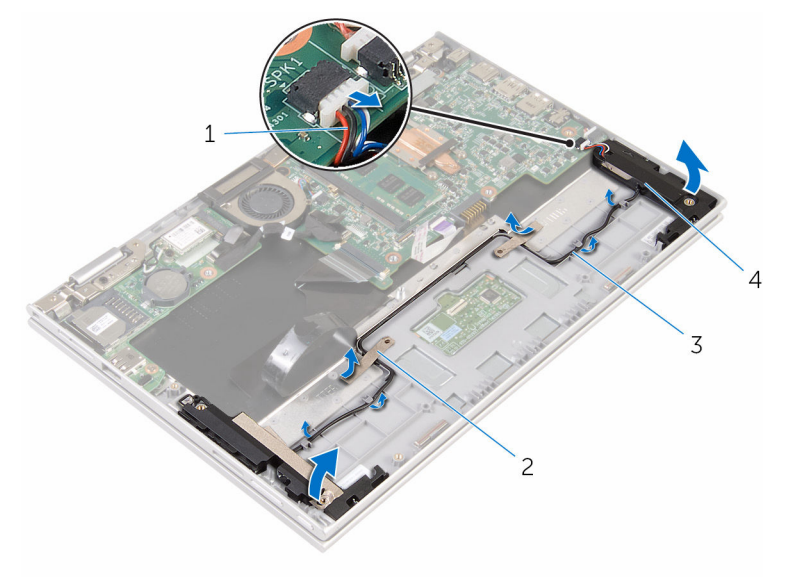

- 
- 
- høyttalerkabel 2 selvklebende tape (2)
- kabelføringer 4 høyttalere (2)

# Sette inn høyttalerne

ADVARSEL: Før du gjør noe arbeid inne i datamaskinen, må du lese sikkerhetsinformasjonen som fulgte med datamaskinen og følge trinnene i [Før du gjør noe arbeid inne i datamaskinen.](#page-9-0) Etter at du har gjort noe arbeid inne i datamaskinen, skal du følge instruksjonene i [Etter at du har gjort noe arbeid inne i datamaskinen.](#page-11-0) Se mer informasjon om gode arbeidsvaner på hjemmesiden for overholdelse av forskrifter på www.dell.com/regulatory\_compliance.

#### Fremgangsmåte

- 1 Bruk justeringspinnene på håndleddstøtten og tastaturenheten til å plassere høyttalerne på håndleddstøtten og tastaturenheten.
- 2 Før høyttalerkabelen gjennom kabelføringene på håndleddsstøtten og tastaturenheten.
- 3 Fest den selvklebende teipen som fester høyttalerkabelen til håndleddstøtten og tastaturenheten.
- 4 Koble høyttalerkabelen til hovedkortet.
- 5 Fest mylarteipen for å feste høyttalerkabelen til håndleddstøtten og tastaturenheten.
- 6 Skyv styreplatekabelen inn i kontakten på styreplaten, og trykk ned på kontaktlåsen for å feste kabelen.

- 1 Sett tilbake [kortet med strøm- og volumknappene.](#page-46-0)
- 2 Følg fremgangsmåten fra trinn 4 til trinn 8 i ["Sette inn harddisken"](#page-26-0).
- 3 Sett inn [batteriet.](#page-17-0)
- 4 Sett på **bunndekselet**.

# Fjerne styreplaten

ADVARSEL: Før du gjør noe arbeid inne i datamaskinen, må du lese ∧ sikkerhetsinformasjonen som fulgte med datamaskinen og følge trinnene i [Før du gjør noe arbeid inne i datamaskinen.](#page-9-0) Etter at du har gjort noe arbeid inne i datamaskinen, skal du følge instruksjonene i [Etter at du har gjort noe arbeid inne i datamaskinen.](#page-11-0) Se mer informasjon om gode arbeidsvaner på hjemmesiden for overholdelse av forskrifter på www.dell.com/regulatory\_compliance.

## Før jobben

- 1 Ta av [bunndekslet](#page-12-0).
- 2 Ta ut [batteriet](#page-15-0)

### Fremgangsmåte

1 Løft kontaktlåsen, og koble styreplatekabelen fra styreplaten.

Trekk av teipen for å få tilgang til skruene på styreplaten.

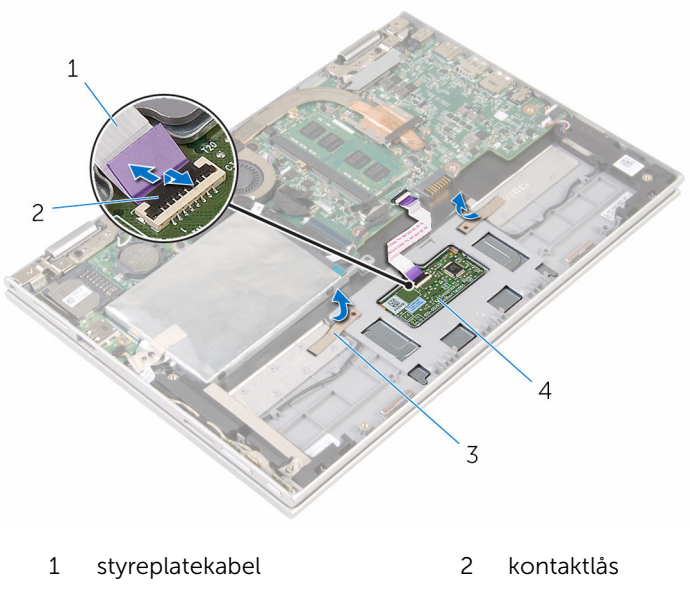

teip (2) 4 styreplate

3 Fjern skruene som fester styreplaten til håndleddstøtten og tastaturenheten.

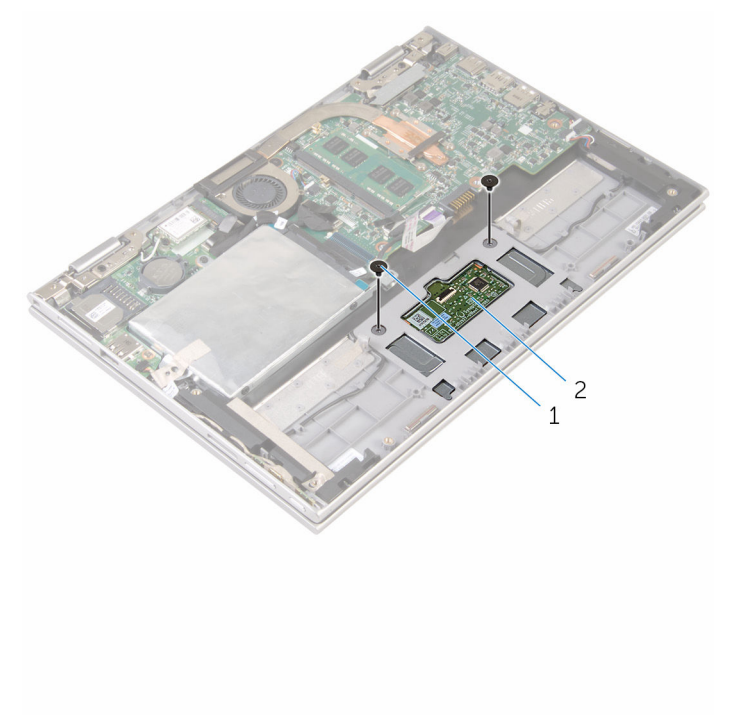

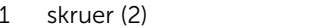

```
2 styreplate
```
- 4 Hev håndleddstøtten og tastaturenheten for å frigjøre styreplaten fra sporene i håndleddstøtten og tastaturenheten.
- 5 Skyv styreplaten bort fra datamaskinen for å løsne det fra sporene i håndstøtten og tastaturenheten.

Ta av styreplaten fra håndstøtten og tastaturenheten.

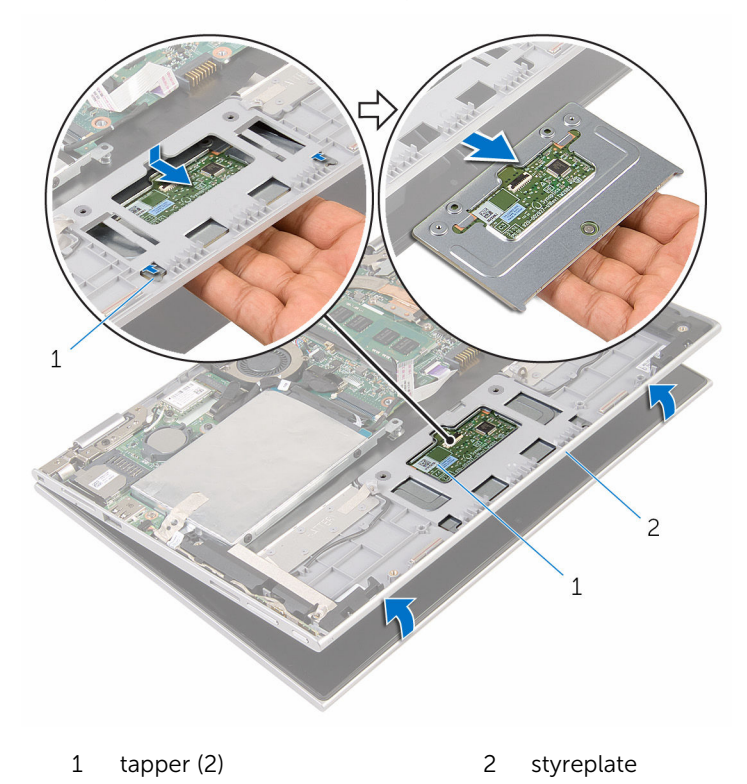

håndleddstøtte/tastatur

# Sette på styreplaten

ADVARSEL: Før du gjør noe arbeid inne i datamaskinen, må du lese sikkerhetsinformasjonen som fulgte med datamaskinen og følge trinnene i [Før du gjør noe arbeid inne i datamaskinen.](#page-9-0) Etter at du har gjort noe arbeid inne i datamaskinen, skal du følge instruksjonene i [Etter at du har gjort noe arbeid inne i datamaskinen.](#page-11-0) Se mer informasjon om gode arbeidsvaner på hjemmesiden for overholdelse av forskrifter på www.dell.com/regulatory\_compliance.

#### Fremgangsmåte

- 1 Juster tappene på styreplaten med sporene på håndleddstøtten og tastaturenheten.
- 2 Juster skruehullene på styreplaten med skruehullene på håndleddsstøtten og tastaturenheten.
- 3 Skru inn skruene som fester styreplaten til håndleddstøtten og tastaturenheten.
- 4 Fest teipen for å feste skruene til styreplaten.
- 5 Skyv styreplatekabelen inn i kontakten til styreplaten, og trykk ned på låsen for å feste kabelen.

- 1 Sett inn [batteriet.](#page-17-0)
- 2 Sett på [bunndekselet.](#page-14-0)

# <span id="page-57-0"></span>Ta ut prosessorviften og varmelederenheten

A ADVARSEL: Før du gjør noe arbeid inne i datamaskinen, må du lese sikkerhetsinformasjonen som fulgte med datamaskinen og følge trinnene i [Før du gjør noe arbeid inne i datamaskinen.](#page-9-0) Etter at du har gjort noe arbeid inne i datamaskinen, skal du følge instruksjonene i [Etter at du har gjort noe arbeid inne i datamaskinen.](#page-11-0) Se mer informasjon om gode arbeidsvaner på hjemmesiden for overholdelse av forskrifter på www.dell.com/regulatory\_compliance.

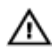

ADVARSEL: Varmeavlederenheten kan bli svært varm under normal drift. La varmeavlederen bli kald nok før du tar på den.

FORSIKTIG: For å sikre maksimal avkjøling av prosessoren må du ikke berøre varmeoverføringsområdene på varmeavlederen. Olje fra huden din kan redusere varmeoverføringsegenskapene til kjølepastaen.

### Før jobben

- 1 Ta av [bunndekslet](#page-12-0).
- 2 Ta ut [batteriet](#page-15-0)

#### Fremgangsmåte

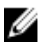

MERK: Utseendet til varmeavlederen og antallet skruer vil variere hvis du har kjøpt datamaskinen med et integrert skjermkort.

- 1 Koble viftekabelen fra hovedkortet.
- 2 Løsne i rekkefølge (angitt på prosessorens varmeleder) festeskruene som fester prosessorviften- og varmelederenheten til hovedkortet.

Løft prosessorvifte- og varmelederenheten av hovedkortet.

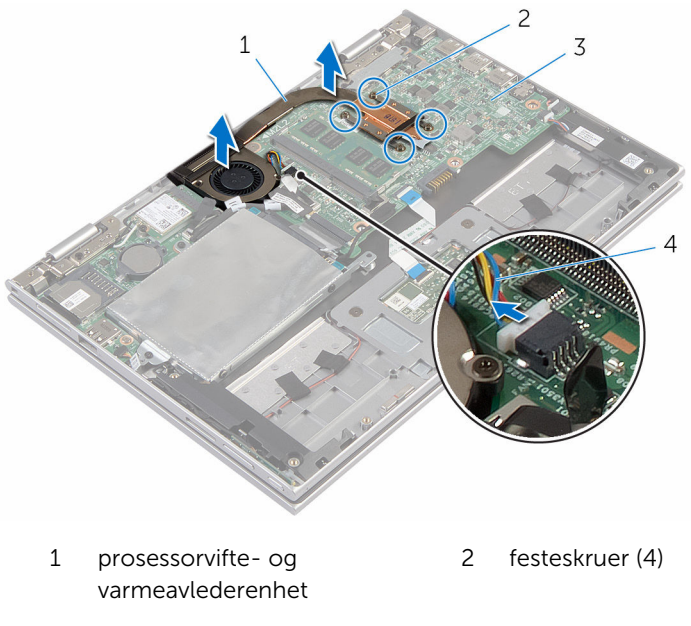

3 hovedkort 1 4 viftekabel

# <span id="page-59-0"></span>Sette inn prosessorviften og varmelederenheten

A ADVARSEL: Før du gjør noe arbeid inne i datamaskinen, må du lese sikkerhetsinformasjonen som fulgte med datamaskinen og følge trinnene i [Før du gjør noe arbeid inne i datamaskinen.](#page-9-0) Etter at du har gjort noe arbeid inne i datamaskinen, skal du følge instruksjonene i [Etter at du har gjort noe arbeid inne i datamaskinen.](#page-11-0) Se mer informasjon om gode arbeidsvaner på hjemmesiden for overholdelse av forskrifter på www.dell.com/regulatory\_compliance.

#### Fremgangsmåte

- 1 Juster skruehullene på prosessorviften og varmelederenheten med skruehullene på hovedkortet, og plasser prosessorviften og varmeavlederenheten på den.
- 2 Trekk til i rekkefølge (angitt på varmeavlederen) festeskruene som fester prosessorviften og varmeavlederen til hovedkortet.
- 3 Koble viftekabelen til hovedkortet.

- 1 Sett inn [batteriet.](#page-17-0)
- 2 Sett på [bunndekselet.](#page-14-0)

# Ta ut I/U-kortet

ADVARSEL: Før du gjør noe arbeid inne i datamaskinen, må du lese sikkerhetsinformasjonen som fulgte med datamaskinen og følge trinnene i [Før du gjør noe arbeid inne i datamaskinen.](#page-9-0) Etter at du har gjort noe arbeid inne i datamaskinen, skal du følge instruksjonene i [Etter at du har gjort noe arbeid inne i datamaskinen.](#page-11-0) Se mer informasjon om gode arbeidsvaner på hjemmesiden for overholdelse av forskrifter på www.dell.com/regulatory\_compliance.

### Før jobben

- 1 Ta av [bunndekslet](#page-12-0).
- 2 Ta ut [batteriet](#page-15-0)
- 3 Følg fremgangmåten fra trinn 1 til trinn 5 i Ta ut harddisken".
- 4 Ta ut [trådløskortet](#page-40-0).
- 5 Ta ut [klokkebatteriet.](#page-37-0)

#### Fremgangsmåte

- 1 Koble I/U-kortkabelen fra I/U-kortet.
- 2 Koble fra kabelen til strøm- og volumknappenes kort fra I/U-kortet.
- 3 Fiern skruen som fester I/U-kortet til håndleddstøtten og tastaturenheten.

Løft I/U-kortet av håndleddstøtten og tastaturenheten.

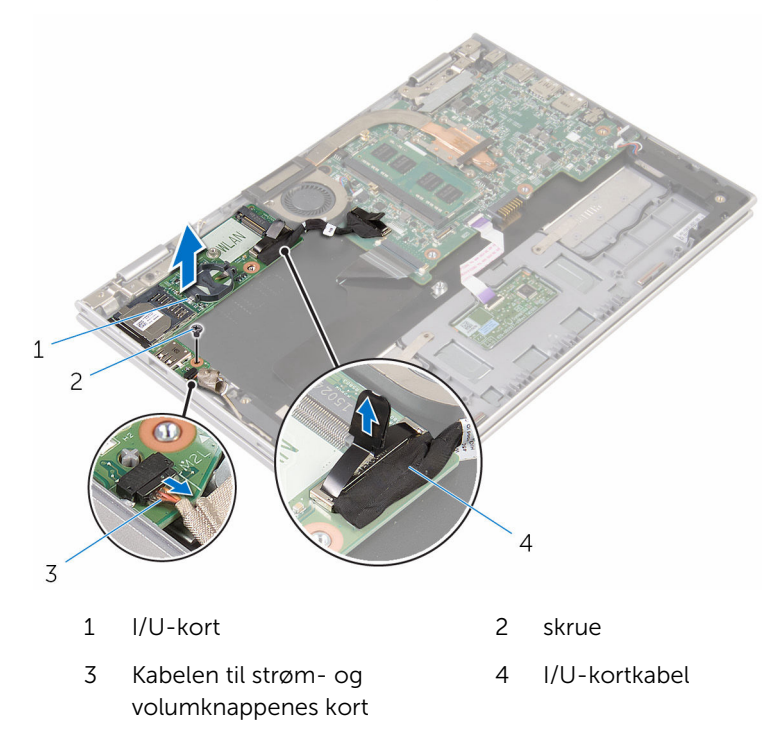

# Sette inn I/U-kortet

ADVARSEL: Før du gjør noe arbeid inne i datamaskinen, må du lese sikkerhetsinformasjonen som fulgte med datamaskinen og følge trinnene i [Før du gjør noe arbeid inne i datamaskinen.](#page-9-0) Etter at du har gjort noe arbeid inne i datamaskinen, skal du følge instruksjonene i [Etter at du har gjort noe arbeid inne i datamaskinen.](#page-11-0) Se mer informasjon om gode arbeidsvaner på hjemmesiden for overholdelse av forskrifter på www.dell.com/regulatory\_compliance.

#### Fremgangsmåte

- 1 Bruk justeringspinnene, og plasser I/U-kortet på håndleddstøtten og tastaturenheten.
- 2 Juster skruehullet på I/U-kortet etter skruehullet på håndleddstøtten og tastaturenheten.
- 3 Sett inn skruen som fester I/U-kortet til håndleddstøtten og tastaturenheten.
- 4 Koble kabelen til strøm- og volumknappens kort til I/U-kortet.
- 5 Koble I/U-kabelen til I/U-kortet.

- 1 Sett inn [klokkebatteriet](#page-39-0).
- 2 Sett inn [trådløskortet.](#page-42-0)
- 3 Følg fremgangsmåten fra trinn 4 til trinn 8 i ["Sette inn harddisken"](#page-26-0).
- 4 Sett inn [batteriet.](#page-17-0)
- 5 Sett på [bunndekselet.](#page-14-0)

# <span id="page-63-0"></span>Fjerne hovedkortet

ADVARSEL: Før du gjør noe arbeid inne i datamaskinen, må du lese sikkerhetsinformasjonen som fulgte med datamaskinen og følge trinnene i [Før du gjør noe arbeid inne i datamaskinen.](#page-9-0) Etter at du har gjort noe arbeid inne i datamaskinen, skal du følge instruksjonene i [Etter at du har gjort noe arbeid inne i datamaskinen.](#page-11-0) Se mer informasjon om gode arbeidsvaner på hjemmesiden for overholdelse av forskrifter på www.dell.com/regulatory\_compliance.

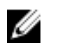

MERK: Datamaskinens servicemerke er lagret inne i hovedkortet. Servicemerket må legges inn i BIOS-oppsettprogrammet etter at hovedkortet er byttet ut.

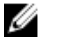

MERK: Når hovedkortet fjernes, fjernes alle endringer som er gjort til BIOS ved bruk av BIOS-oppsettprogrammet. Endringene må gjøres på nytt etter at hovedkortet er satt inn.

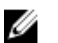

MERK: Før du kobler kablene fra hovedkortet, må du merke deg plasseringen av kontaktene, slik at du kan koble riktig til igjen etter at du har skiftet ut hovedkortet.

#### Før jobben

- 1 Ta av [bunndekslet](#page-12-0).
- 2 Ta ut [batteriet](#page-15-0)
- **3** Ta ut [minnemodulen](#page-18-0).
- 4 Fjern [prosessorvifte- og varmeavlederenheten](#page-57-0).

#### Fremgangsmåte

- 1 Fjern skruen som fester skjermkabelens brakett til hovedkortet og løft den opp fra hovedkortet.
- 2 Trekk av tapen på kortet til Windows-knappen for å få tilgang til kabelen til Windows-knappen.
- 3 Løft opp kontaktlåsen, og koble kabelen til Windows-knappens kort fra hovedkortet.

Koble skjermkabelen fra hovedkortet ved hjelp av uttrekkstappene.

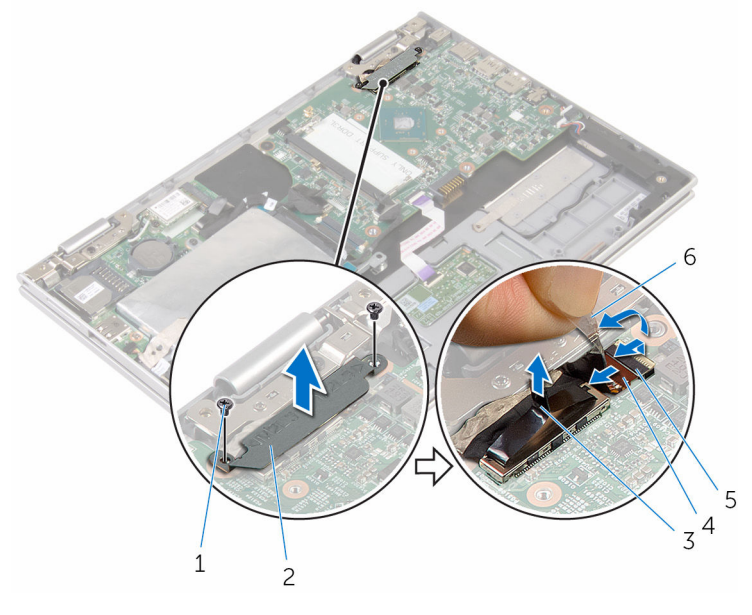

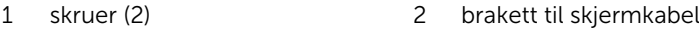

skjermkabel 4 lås

kortet

- kabel til Windows-knapp-selvklebende tape
- 5 Koble kablene til I/U-kortet og harddisken fra hovedkortet ved hjelp av uttrekkstappene.
- Frigjør kontaktlåsen og koble tastaturkabelen fra kontakten på hovedkortet.
- Løft opp kontaktlåsen, og koble styreplatekabelen fra hovedkortet.

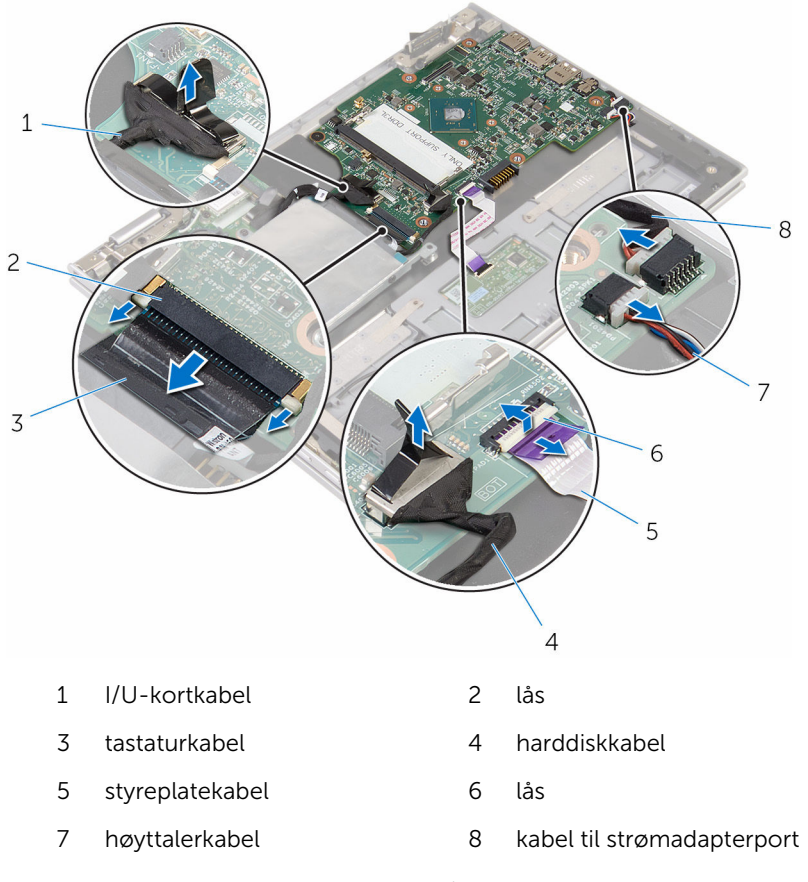

Fjern skruen som fester hovedkortet til håndleddstøttet og tastaturenheten.

Løft hovedkortet av håndleddstøtten og tastaturenheten.

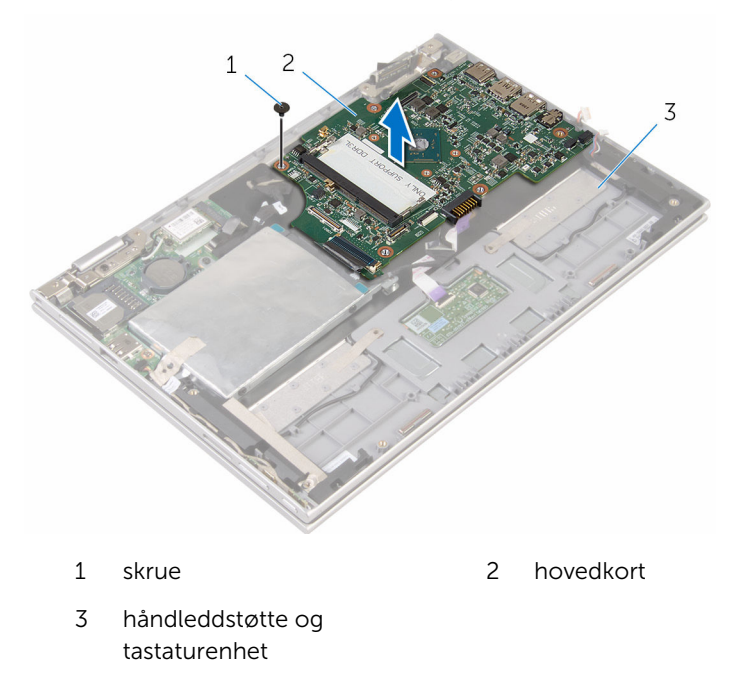

# <span id="page-67-0"></span>Sette inn hovedkortet

ADVARSEL: Før du gjør noe arbeid inne i datamaskinen, må du lese sikkerhetsinformasjonen som fulgte med datamaskinen og følge trinnene i [Før du gjør noe arbeid inne i datamaskinen.](#page-9-0) Etter at du har gjort noe arbeid inne i datamaskinen, skal du følge instruksjonene i [Etter at du har gjort noe arbeid inne i datamaskinen.](#page-11-0) Se mer informasjon om gode arbeidsvaner på hjemmesiden for overholdelse av forskrifter på www.dell.com/regulatory\_compliance.

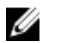

MERK: Datamaskinens servicemerke er lagret inne i hovedkortet. Servicemerket må legges inn i BIOS-oppsettprogrammet etter at hovedkortet er byttet ut.

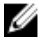

MERK: Når hovedkortet fjernes, fjernes alle endringer som er gjort til BIOS ved bruk av BIOS-oppsettprogrammet. Endringene må gjøres på nytt etter at hovedkortet er satt inn.

#### Fremgangsmåte

- 1 Juster skruehullene på hovedkortet med skruehullene på håndleddsstøtten og tastaurenheten.
- 2 Skru inn skruen som fester hovedkortet til håndleddsstøtten og tastaturenheten.
- 3 Koble kabelen til strømadapterporten og høyttalerkabelen til hovedkortet.
- 4 Skyv styreplatekabelen inn i kontakten på hovedkortet, og trykk ned kontaktlåsen for å feste kabelen.
- 5 Skyv tastaturkabelen inn i tastaturkontakten, og trykk ned på kontaktlåsen for å feste kabelen.
- 6 Koble I/U-kortets kabel og kabelen til harddisken til hovedkortet.
- 7 Skyv kabelen til Windows-knappens kort inn i kontakten på hovedkortet, og trykk ned på kontaktlåsen for å feste kabelen.
- 8 Fest tapen til kontakten på kortet til Windows-knappen for å feste kabelen.
- 9 Koble skjermkabelen til hovedkortet.
- 10 Juster skruehullene på braketten til skjermkabelen med skruehullene på hovedkortet.
- 11 Sett tilbake skruene som fester skjermkabelens brakett til hovedkortet.

### Etter jobben

- 1 Sette tilbake [prosessorvifte- og varmeavlederenheten.](#page-59-0)
- 2 Sett inn [minnemodulen](#page-20-0).
- 3 Sett inn [batteriet.](#page-17-0)
- 4 Sett på **bunndekselet**.

#### Skrive inn servicekoden i BIOSoppsettprogrammet

- 1 Slå på datamaskinen.
- 2 Trykk på F2 når du ser DELL-logoen for å gå inn i BIOSoppsettprogrammet.
- 3 Naviger til kategorien Main (Hoved), og skriv inn servicekoden i feltet Service Tag Input(Angi servicekode).

# Ta ut strømadapterporten

ADVARSEL: Før du gjør noe arbeid inne i datamaskinen, må du lese sikkerhetsinformasjonen som fulgte med datamaskinen og følge trinnene i [Før du gjør noe arbeid inne i datamaskinen.](#page-9-0) Etter at du har gjort noe arbeid inne i datamaskinen, skal du følge instruksjonene i [Etter at du har gjort noe arbeid inne i datamaskinen.](#page-11-0) Se mer informasjon om gode arbeidsvaner på hjemmesiden for overholdelse av forskrifter på www.dell.com/regulatory\_compliance.

### Før jobben

- 1 Ta av [bunndekslet](#page-12-0).
- 2 Ta ut [batteriet](#page-15-0)
- 3 Ta ut [minnemodulen](#page-18-0).
- 4 Fjern [prosessorvifte- og varmeavlederenheten](#page-57-0).
- 5 Ta ut [hovedkortet.](#page-63-0)

#### Fremgangsmåte

- 1 Trekk mylarteipen fra håndleddstøtten og tastaturenheten for å få tilgang til kabelen til strømadapterporten.
- 2 Fjern skruen som fester strømadapterporten til håndleddsstøtten og tastaturenheten.

3 Løft strømadapterporten sammen med kabelen ut av håndleddsstøtten og tastaturenheten.

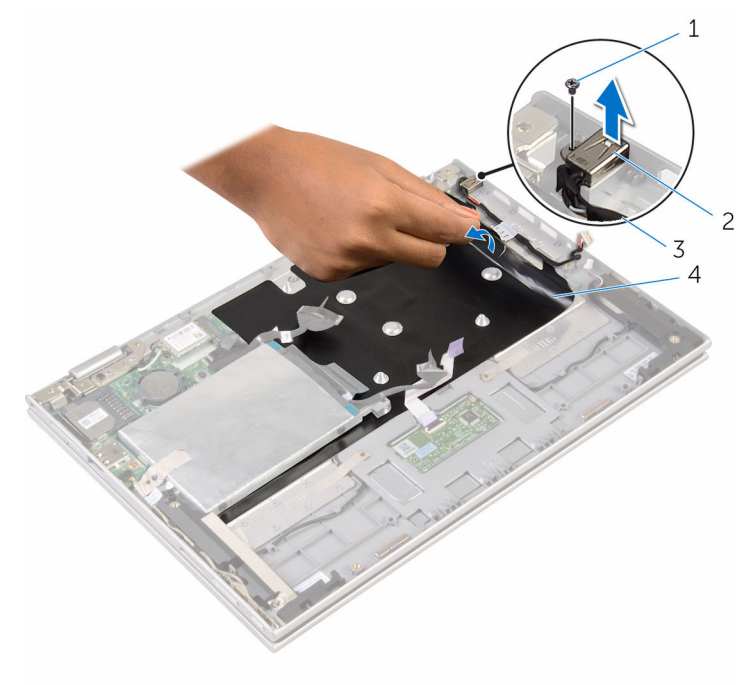

- 
- 1 skrue 2 strømadapterport
- 3 kabel til strømadapterport 4 Mylar

# Sette inn strømadapterporten

ADVARSEL: Før du gjør noe arbeid inne i datamaskinen, må du lese sikkerhetsinformasjonen som fulgte med datamaskinen og følge trinnene i [Før du gjør noe arbeid inne i datamaskinen.](#page-9-0) Etter at du har gjort noe arbeid inne i datamaskinen, skal du følge instruksjonene i [Etter at du har gjort noe arbeid inne i datamaskinen.](#page-11-0) Se mer informasjon om gode arbeidsvaner på hjemmesiden for overholdelse av forskrifter på www.dell.com/regulatory\_compliance.

#### Fremgangsmåte

- 1 Sett strømadapterporten inn i sporet i håndleddstøtten og tastaturenheten.
- 2 Juster skruehullet på strømadapterporten med skruehullet på håndleddstøtten og tastaturenheten.
- 3 Sett inn skruen som fester strømadapterporten til håndleddsstøtten og tastaturenheten.
- 4 Koble kabelen til strømadapterporten til hovedkortet.
- 5 Fest mylarteipen på håndleddstøtten og tastaturenheten..

- 1 Sett inn [hovedkortet](#page-67-0).
- 2 Sette tilbake [prosessorvifte- og varmeavlederenheten.](#page-59-0)
- 3 Sett inn [minnemodulen](#page-20-0).
- 4 Sett inn [batteriet.](#page-17-0)
- 5 Sett på [bunndekselet.](#page-14-0)
### <span id="page-72-0"></span>Ta av skjermenheten

ADVARSEL: Før du gjør noe arbeid inne i datamaskinen, må du lese sikkerhetsinformasjonen som fulgte med datamaskinen og følge trinnene i [Før du gjør noe arbeid inne i datamaskinen.](#page-9-0) Etter at du har gjort noe arbeid inne i datamaskinen, skal du følge instruksjonene i [Etter at du har gjort noe arbeid inne i datamaskinen.](#page-11-0) Se mer informasjon om gode arbeidsvaner på hjemmesiden for overholdelse av forskrifter på www.dell.com/regulatory\_compliance.

### Før jobben

- 1 Ta av [bunndekslet](#page-12-0).
- 2 Ta ut [batteriet](#page-15-0)

#### Fremgangsmåte

- 1 Koble antennekablene fra trådløskortet.
- 2 Fjern skruene som holder skjermkabelens brakett til hovedkortet.
- **3** Løft skjermkabelens brakett av hovedkortet.
- 4 Koble skjermkabelen fra hovedkortet ved hjelp av uttrekkstappene.
- 5 Trekk av tapen for å få tilgang til kabelen til Windows-knappen.

6 Løft opp kontaktlåsen, og koble fra kablene på kortet til Windowsknappen.

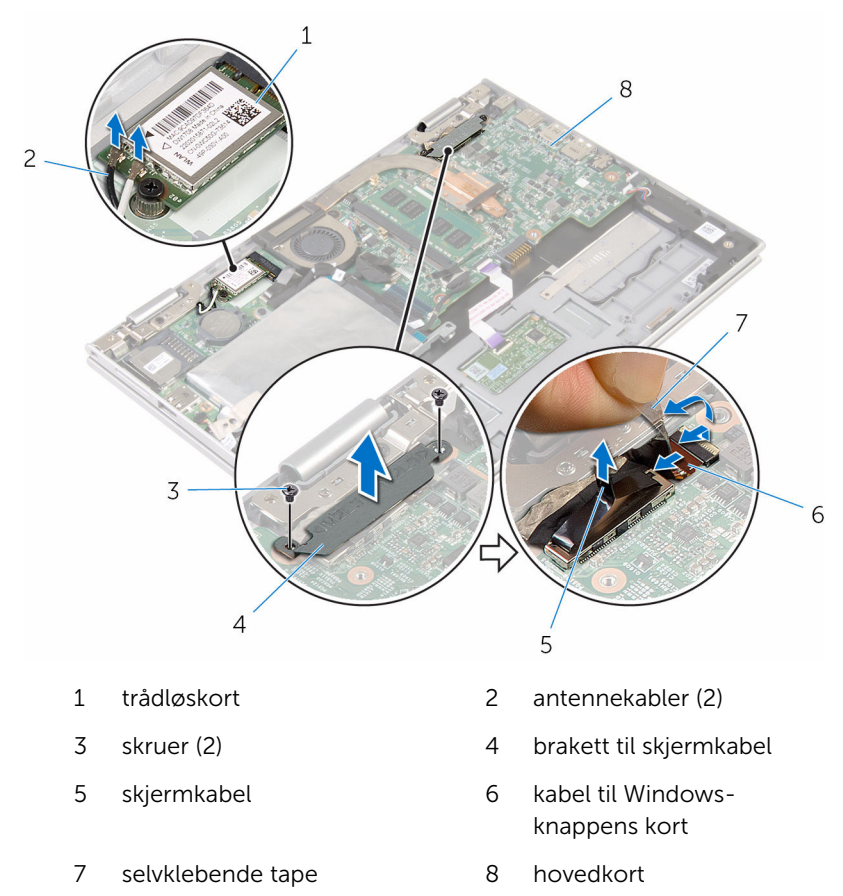

7 Snu datamaskinen opp-ned, og åpne skjermen så langt som mulig.

#### FORSIKTIG: Sett datamaskinen ned på et plant, mykt og rent underlag for å unngå riper i skjermen.

- 8 Legg datamaskinen med fronten ned på et flatt underlag.
- 9 Fjern skruene som fester skjermenheten til håndleddstøtten og tastaturenheten.

Løft skjermenheten ut av håndleddstøtten og tastaturenheten.

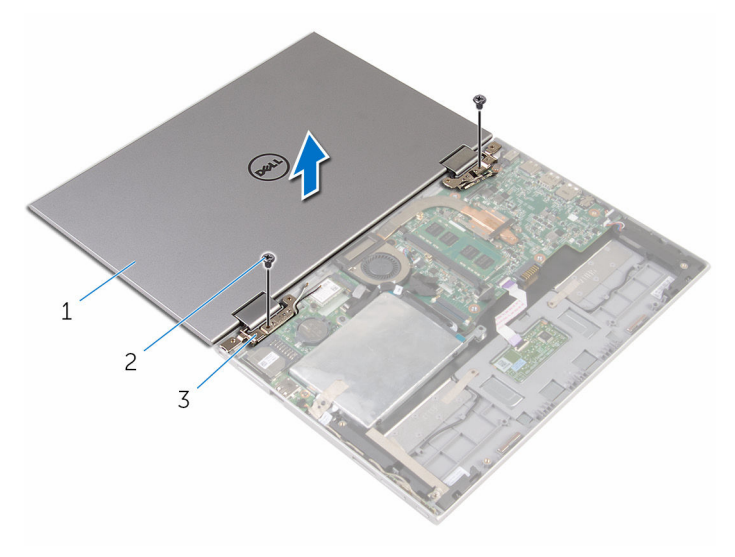

- skjermenhet 2 skruer (2)
- skjermhengsler (2)

## <span id="page-75-0"></span>Sette på skjermenheten

ADVARSEL: Før du gjør noe arbeid inne i datamaskinen, må du lese sikkerhetsinformasjonen som fulgte med datamaskinen og følge trinnene i [Før du gjør noe arbeid inne i datamaskinen.](#page-9-0) Etter at du har gjort noe arbeid inne i datamaskinen, skal du følge instruksjonene i [Etter at du har gjort noe arbeid inne i datamaskinen.](#page-11-0) Se mer informasjon om gode arbeidsvaner på hjemmesiden for overholdelse av forskrifter på www.dell.com/regulatory\_compliance.

#### Fremgangsmåte

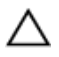

#### FORSIKTIG: Sett datamaskinen ned på et plant, mykt og rent underlag for å unngå riper i skjermen.

- 1 Plasser skjermenheten på håndleddstøtten og tastaturenheten.
- 2 Juster skruehullene på skjermhengslene med skruehullene på håndleddsstøtten og tastaturenheten.
- 3 Skru inn skruene som fester skjermenheten til håndleddstøtten og tastaturenheten.
- 4 Snu datamaskinen opp/ned, og lukk skjermen.
- 5 Snu datamaskinen.
- 6 Skyv koblingen til Windows-knappkortet inn i kontaktlåsen på hovedkortet, og trykk ned på låsen for å feste kabelen.
- 7 Fest teipen til kabelen til Windows-knappens kort.
- 8 Koble skjermkabelen til hovedkortet.
- 9 Juster skruehullene på braketten til skjermkabelen med skruehullene på hovedkortet.
- 10 Sett tilbake skruene som fester skjermkabelens brakett til hovedkortet.
- 11 Koble antennekablene til det trådløskortet.

- 1 Sett inn [batteriet.](#page-17-0)
- 2 Sett på [bunndekselet.](#page-14-0)

### Fjerne håndleddstøttenog tastaturenheten.

A ADVARSEL: Før du gjør noe arbeid inne i datamaskinen, må du lese sikkerhetsinformasjonen som fulgte med datamaskinen og følge trinnene i [Før du gjør noe arbeid inne i datamaskinen.](#page-9-0) Etter at du har gjort noe arbeid inne i datamaskinen, skal du følge instruksjonene i [Etter at du har gjort noe arbeid inne i datamaskinen.](#page-11-0) Se mer informasjon om gode arbeidsvaner på hjemmesiden for overholdelse av forskrifter på www.dell.com/regulatory\_compliance.

#### Før jobben

- 1 Ta av [bunndekslet](#page-12-0).
- 2 Ta ut [batteriet](#page-15-0)
- **3** Følg fremgangmåten fra trinn 1 til trinn 3 i "[Ta ut harddisken"](#page-22-0).
- 4 Ta ut [I/U-kortet](#page-60-0).
- 5 Ta av [høyttalerne.](#page-47-0)
- 6 Ta av [styreplaten](#page-52-0).
- 7 Ta av [skjermenheten.](#page-72-0)
- 8 Ta ut [strømadapterporten.](#page-69-0)
- 9 Ta ut [hovedkortet.](#page-63-0)

#### Fremgangsmåte

Etter at du har utført de påkrevde trinnene sitter du igjen med håndleddstøtten og tastaturenheten.

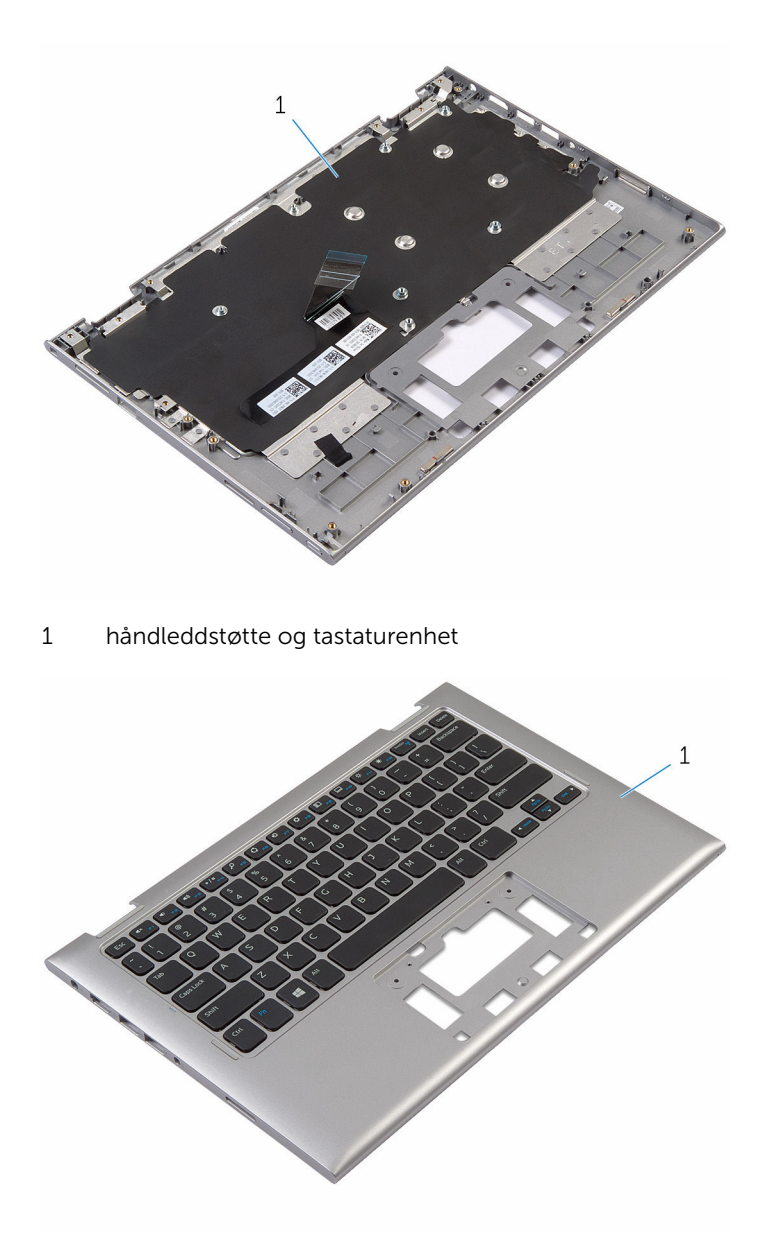

håndleddstøtte og tastaturenhet

### Sette på håndleddstøtten og tastaturenheten.

A ADVARSEL: Før du gjør noe arbeid inne i datamaskinen, må du lese sikkerhetsinformasjonen som fulgte med datamaskinen og følge trinnene i [Før du gjør noe arbeid inne i datamaskinen.](#page-9-0) Etter at du har gjort noe arbeid inne i datamaskinen, skal du følge instruksjonene i [Etter at du har gjort noe arbeid inne i datamaskinen.](#page-11-0) Se mer informasjon om gode arbeidsvaner på hjemmesiden for overholdelse av forskrifter på www.dell.com/regulatory\_compliance.

#### Fremgangsmåte

Plasser håndleddstøtten og tastaturenheten på et jevnt underlag med tastaturet ned.

- 1 Sett inn [hovedkortet](#page-67-0).
- 2 Sett inn [strømadapterporten](#page-71-0).
- 3 Sett på [skjermenheten.](#page-75-0)
- 4 Sett på [styreplaten.](#page-56-0)
- 5 Sett inn [høyttalerne](#page-51-0).
- 6 Sett inn [I/U-kortet.](#page-62-0)
- 7 Følg fremgangsmåten fra trinn 4 til trinn 8 i ["Sette inn harddisken"](#page-26-0).
- 8 Sett inn [batteriet.](#page-17-0)
- 9 Sett på [bunndekselet.](#page-14-0)

### <span id="page-79-0"></span>Fjerne skjermens bakdeksel og antenneenheten

A ADVARSEL: Før du gjør noe arbeid inne i datamaskinen, må du lese sikkerhetsinformasjonen som fulgte med datamaskinen og følge trinnene i [Før du gjør noe arbeid inne i datamaskinen.](#page-9-0) Etter at du har gjort noe arbeid inne i datamaskinen, skal du følge instruksjonene i [Etter at du har gjort noe arbeid inne i datamaskinen.](#page-11-0) Se mer informasjon om gode arbeidsvaner på hjemmesiden for overholdelse av forskrifter på www.dell.com/regulatory\_compliance.

#### Før jobben

- 1 Ta av [bunndekslet](#page-12-0).
- 2 Ta ut [batteriet](#page-15-0)
- 3 Ta av [skjermenheten.](#page-72-0)

#### Fremgangsmåte

Bruk en plastspiss til å løsne skjermenheten fra bakdekslet og antenneenheten.

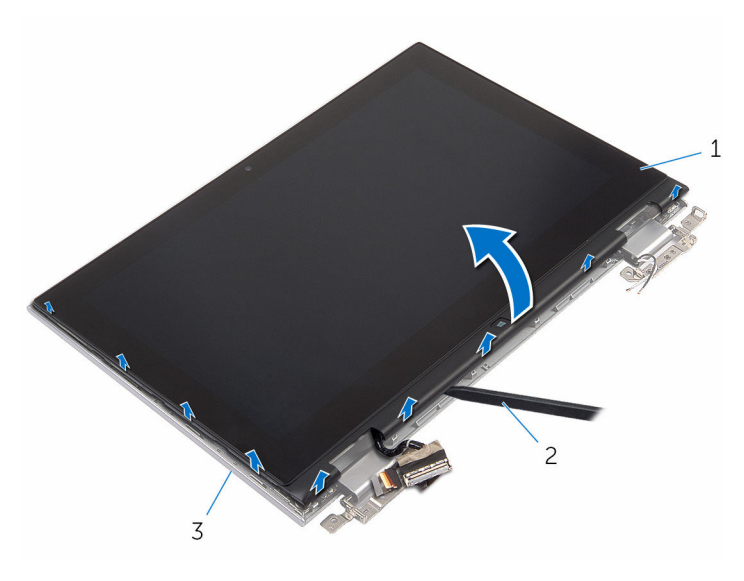

- skjermenheten 2 plastspiss
- Skjermens bakdeksel og antenneenheten

### <span id="page-81-0"></span>Sette på skjermens bakdeksel og antenneenheten

ADVARSEL: Før du gjør noe arbeid inne i datamaskinen, må du lese sikkerhetsinformasjonen som fulgte med datamaskinen og følge trinnene i [Før du gjør noe arbeid inne i datamaskinen.](#page-9-0) Etter at du har gjort noe arbeid inne i datamaskinen, skal du følge instruksjonene i [Etter at du har gjort noe arbeid inne i datamaskinen.](#page-11-0) Se mer informasjon om gode arbeidsvaner på hjemmesiden for overholdelse av forskrifter på www.dell.com/regulatory\_compliance.

#### Fremgangsmåte

Juster skjermenheten med skjermens bakdeksel og antenneenheten, og klikk forsiktig bakdekslet og antenneenheten på plass.

- 1 Sett på [skjermenheten.](#page-75-0)
- 2 Sett inn [batteriet.](#page-17-0)
- 3 Sett på [bunndekselet.](#page-14-0)

## Ta av skjermhengslene

ADVARSEL: Før du gjør noe arbeid inne i datamaskinen, må du lese sikkerhetsinformasjonen som fulgte med datamaskinen og følge trinnene i [Før du gjør noe arbeid inne i datamaskinen.](#page-9-0) Etter at du har gjort noe arbeid inne i datamaskinen, skal du følge instruksjonene i [Etter at du har gjort noe arbeid inne i datamaskinen.](#page-11-0) Se mer informasjon om gode arbeidsvaner på hjemmesiden for overholdelse av forskrifter på www.dell.com/regulatory\_compliance.

### Før jobben

- 1 Ta av [bunndekslet](#page-12-0).
- 2 Ta ut [batteriet](#page-15-0)
- **3** Ta av [skjermenheten.](#page-72-0)
- 4 Fjerne [skjermens bakdeksel og antenneenheten](#page-79-0)

#### Fremgangsmåte

- 1 Fjern antennekablene fra kabelføringene på hengseldekslet.
- 2 Fjern skruene som fester skjermhengslene til skjermens bakdeksel og antenneenheten.

Løft skjermhengslene av skjermens bakdeksel og antenneenheten.

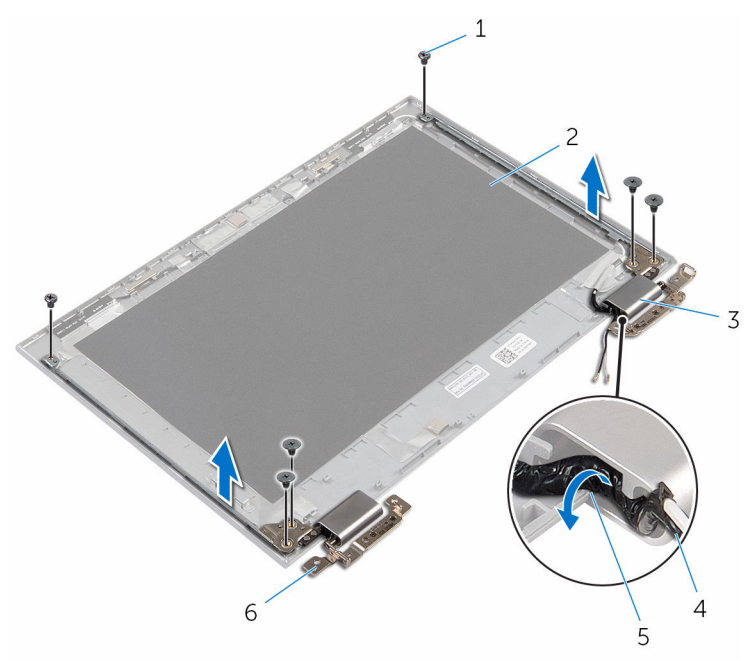

- 
- hengseldeksler (2) 4 antennekabel
- kabelføringer 6 hengsler (2)
- skruer (6) 2 Skjermens bakdeksel og antenneenheten
	-
	-

## Sette på skjermhengslene

ADVARSEL: Før du gjør noe arbeid inne i datamaskinen, må du lese sikkerhetsinformasjonen som fulgte med datamaskinen og følge trinnene i [Før du gjør noe arbeid inne i datamaskinen.](#page-9-0) Etter at du har gjort noe arbeid inne i datamaskinen, skal du følge instruksjonene i [Etter at du har gjort noe arbeid inne i datamaskinen.](#page-11-0) Se mer informasjon om gode arbeidsvaner på hjemmesiden for overholdelse av forskrifter på www.dell.com/regulatory\_compliance.

#### Fremgangsmåte

- 1 Juster skruehullene på skjermhengslene etter skruehullene på skjermens bakdeksel og antenneenheten.
- 2 Sett tilbake skruene som fester skjermhengslene til skjermens bakdeksel og antenneenheten.
- 3 Før antennekablene gjennom føringssporet i hengseldekslet og sett det på plass.

- 1 Sett tilbake [skjermens bakdeksel og antenneenheten](#page-81-0)
- 2 Sett på [skjermenheten.](#page-75-0)
- 3 Sett inn [batteriet.](#page-17-0)
- 4 Sett på [bunndekselet.](#page-14-0)

### <span id="page-85-0"></span>Fjerne kameraet

ADVARSEL: Før du gjør noe arbeid inne i datamaskinen, må du lese sikkerhetsinformasjonen som fulgte med datamaskinen og følge trinnene i [Før du gjør noe arbeid inne i datamaskinen.](#page-9-0) Etter at du har gjort noe arbeid inne i datamaskinen, skal du følge instruksjonene i [Etter at du har gjort noe arbeid inne i datamaskinen.](#page-11-0) Se mer informasjon om gode arbeidsvaner på hjemmesiden for overholdelse av forskrifter på www.dell.com/regulatory\_compliance.

#### Før jobben

- 1 Ta av [bunndekslet](#page-12-0).
- 2 Ta ut [batteriet](#page-15-0)
- **3** Ta av [skjermenheten.](#page-72-0)
- 4 Fjerne [skjermens bakdeksel og antenneenheten](#page-79-0)

#### Fremgangsmåte

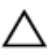

FORSIKTIG: Legg skjermenheten ned på et plant, mykt og rent underlag for å unngå riper i skjermen.

- 1 Legg skjermenheten med fronten ned på et flatt underlag.
- 2 Bruk en plastspiss til å løsne kameramodulen fra skjermrammen.

Snu kameramodulen og koble kamerakabelen fra kameramodulen.

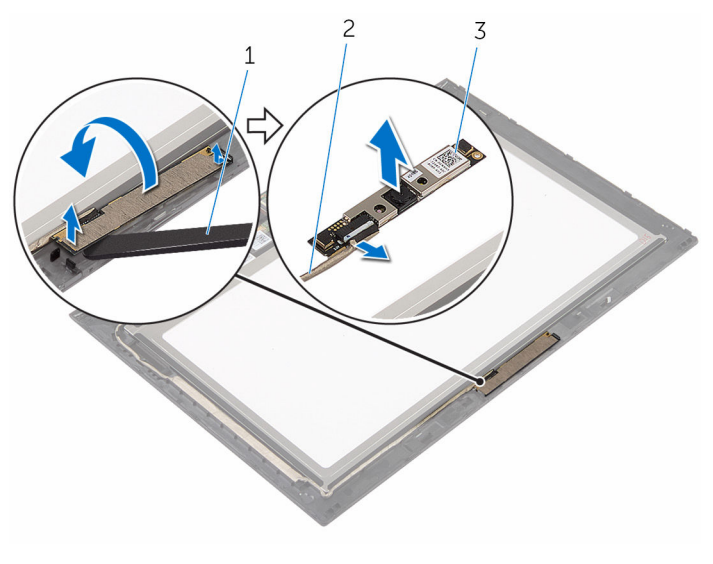

- kamera 2 kamerakabel
- plastspiss

### <span id="page-87-0"></span>Sette inn kameraet

ADVARSEL: Før du gjør noe arbeid inne i datamaskinen, må du lese sikkerhetsinformasjonen som fulgte med datamaskinen og følge trinnene i [Før du gjør noe arbeid inne i datamaskinen.](#page-9-0) Etter at du har gjort noe arbeid inne i datamaskinen, skal du følge instruksjonene i [Etter at du har gjort noe arbeid inne i datamaskinen.](#page-11-0) Se mer informasjon om gode arbeidsvaner på hjemmesiden for overholdelse av forskrifter på www.dell.com/regulatory\_compliance.

#### Fremgangsmåte

- 1 Koble kamerakabelen til kameramodulen.
- 2 Bruk justeringspinnene til å plassere kameramoduen på skjermrammen, og klikk den på plass.

- 1 Sett tilbake [skjermens bakdeksel og antenneenheten](#page-81-0)
- 2 Sett på [skjermenheten.](#page-75-0)
- 3 Sett inn [batteriet.](#page-17-0)
- 4 Sett på [bunndekselet.](#page-14-0)

# Fjerne Windows-knapp-kortet

ADVARSEL: Før du gjør noe arbeid inne i datamaskinen, må du lese sikkerhetsinformasjonen som fulgte med datamaskinen og følge trinnene i [Før du gjør noe arbeid inne i datamaskinen.](#page-9-0) Etter at du har gjort noe arbeid inne i datamaskinen, skal du følge instruksjonene i [Etter at du har gjort noe arbeid inne i datamaskinen.](#page-11-0) Se mer informasjon om gode arbeidsvaner på hjemmesiden for overholdelse av forskrifter på www.dell.com/regulatory\_compliance.

#### Før jobben

- 1 Ta av [bunndekslet](#page-12-0).
- 2 Ta ut [batteriet](#page-15-0)
- **3** Ta av [skjermenheten.](#page-72-0)
- 4 Fjerne [skjermens bakdeksel og antenneenheten](#page-79-0)

#### Fremgangsmåte

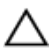

#### FORSIKTIG: Legg skjermenheten ned på et plant, mykt og rent underlag for å unngå riper i skjermen.

- 1 Legg skjermenheten med fronten ned på et flatt underlag.
- 2 Trekk av tapen på kortet til Windows-knappen for å få tilgang til kabelen til Windows-knappen.
- 3 Løft kontaktlåsene for å koble kabelen til Windows-knappens kort og styreplaten fra kontaktene på hovedkortet.
- 4 Skru ut skruen som fester kortet med Windows-knappen til skjermrammen.

Løft kortet til Windows-knappen ut av skjermrammen.

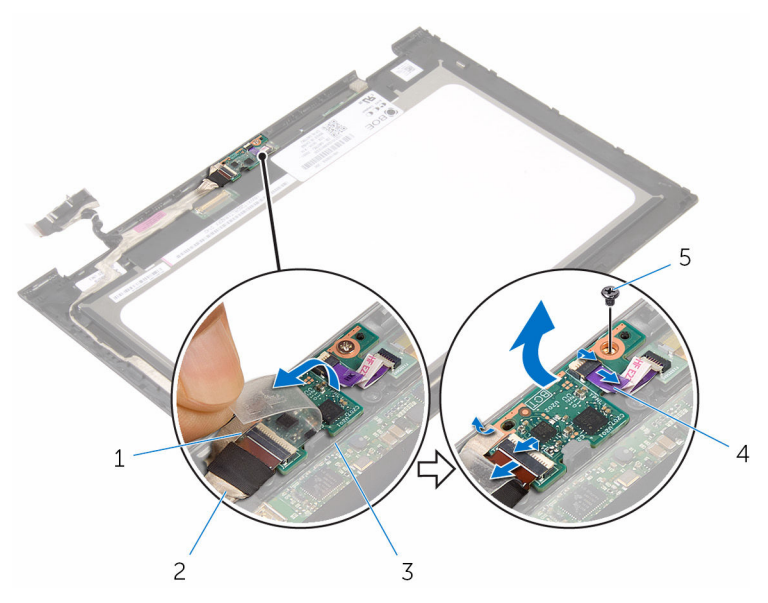

- 
- 3 Windows-knapp-kortet 4 kabel til styreplaten
- selvklebende tape 2 kabel til Windows-knappkortet
	-

skrue

### Sette inn Windows-knappkortet

A ADVARSEL: Før du gjør noe arbeid inne i datamaskinen, må du lese sikkerhetsinformasjonen som fulgte med datamaskinen og følge trinnene i [Før du gjør noe arbeid inne i datamaskinen.](#page-9-0) Etter at du har gjort noe arbeid inne i datamaskinen, skal du følge instruksjonene i [Etter at du har gjort noe arbeid inne i datamaskinen.](#page-11-0) Se mer informasjon om gode arbeidsvaner på hjemmesiden for overholdelse av forskrifter på www.dell.com/regulatory\_compliance.

#### Fremgangsmåte

- 1 Juster skruehullet på kortet til Windows-knappen med skruehullet på skjermrammen.
- 2 Sett tilbake skruen som fester Windows-knappens kort til skjermrammen.
- 3 Skyv kabelen til Windows-knappens kort og styreplaten inn i kontakten på kortet til Windows-knappen, og trykk ned kontaktlåsen for å feste kabelen.
- 4 Fest tapen til kontakten på Windows-knappens kort for å feste kabelen.
- 5 Snu skiermenheten rundt.

- 1 Sette på [skjermens bakdeksel og antenneenheten](#page-81-0)
- 2 Sett på [skjermenheten.](#page-75-0)
- **3** Sett inn [batteriet.](#page-17-0)
- 4 Sett på [bunndekselet.](#page-14-0)

## <span id="page-91-0"></span>Fjerne skjermkabelen

ADVARSEL: Før du gjør noe arbeid inne i datamaskinen, må du lese sikkerhetsinformasjonen som fulgte med datamaskinen og følge trinnene i [Før du gjør noe arbeid inne i datamaskinen.](#page-9-0) Etter at du har gjort noe arbeid inne i datamaskinen, skal du følge instruksjonene i [Etter at du har gjort noe arbeid inne i datamaskinen.](#page-11-0) Se mer informasjon om gode arbeidsvaner på hjemmesiden for overholdelse av forskrifter på www.dell.com/regulatory\_compliance.

#### Før jobben

- 1 Ta av [bunndekslet](#page-12-0).
- 2 Ta ut [batteriet](#page-15-0)
- **3** Ta av [skjermenheten.](#page-72-0)
- 4 Fjerne [skjermens bakdeksel og antenneenheten](#page-79-0)
- 5 Ta ut [kameraet](#page-85-0).

#### Fremgangsmåte

- 1 Trekk av tapen på kortet til Windows-knappen for å få tilgang til kabelen til Windows-knappen.
- 2 Løft kontaktlåsen, og koble kabelen til Windows-knappens kort fra Windows-knappens kort.

Løft kontaktlåsen, og koble skjermkabelen fra styreplaten.

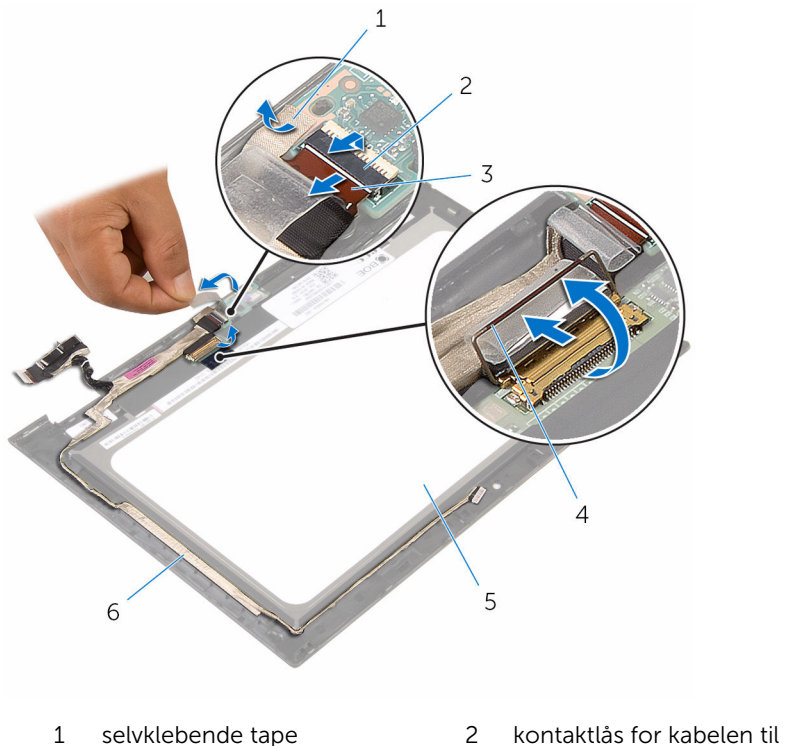

- 
- kabel til Windows-knappkortet
- skjermpanel 6 skjermkabel
- Windows-knappens kort
- kontaktlås for skjermkabelen
	-
- Noter deg hvordan skjermkabelen er lagt, og ta kabelen ut av kabelføringen på skjermrammen.

Løft skjermkabelen vekk fra skjermrammen.

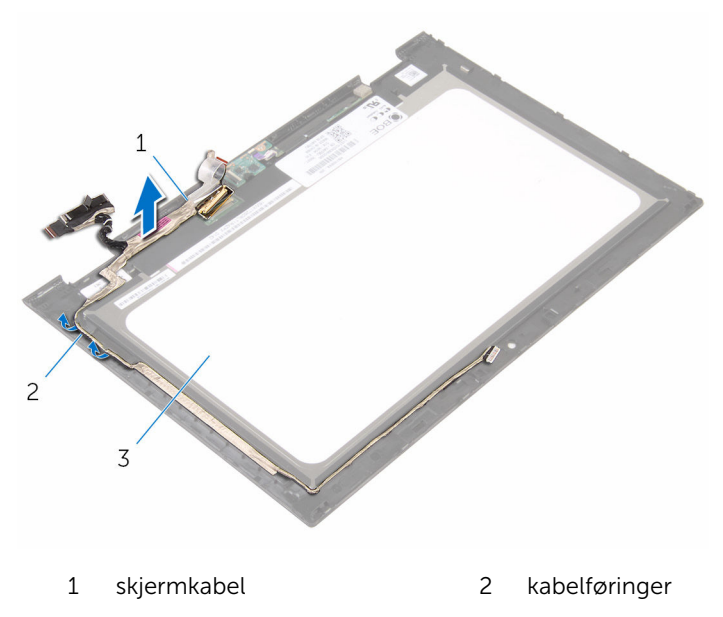

skjermpanel

## <span id="page-94-0"></span>Sette inn skjermkabelen

ADVARSEL: Før du gjør noe arbeid inne i datamaskinen, må du lese sikkerhetsinformasjonen som fulgte med datamaskinen og følge trinnene i [Før du gjør noe arbeid inne i datamaskinen.](#page-9-0) Etter at du har gjort noe arbeid inne i datamaskinen, skal du følge instruksjonene i [Etter at du har gjort noe arbeid inne i datamaskinen.](#page-11-0) Se mer informasjon om gode arbeidsvaner på hjemmesiden for overholdelse av forskrifter på www.dell.com/regulatory\_compliance.

#### Fremgangsmåte

- 1 Før skjermkabelen gjennom føringssporene på skjermdekslet, og fest skjermkabelen på skjermrammen.
- 2 Skyv skjermkabelen inn i kontakten på hovedkortet, og trykk ned sperren for å feste kabelen.
- 3 Skyv kabelen til strømknappkortet inn i kontakten på kortet til Windowsknappen, og trykk ned kontaktlåsen for å feste kabelen.
- 4 Fest tapen til kontakten på kortet til Windows-knappen.

- 1 Sett inn [kameraet.](#page-87-0)
- 2 Sett tilbake [skjermens bakdeksel og antenneenheten](#page-81-0)
- 3 Sett på [skjermenheten.](#page-75-0)
- 4 Sett inn [batteriet.](#page-17-0)
- 5 Sett på [bunndekselet.](#page-14-0)

### Ta av skjermpanelet

ADVARSEL: Før du gjør noe arbeid inne i datamaskinen, må du lese sikkerhetsinformasjonen som fulgte med datamaskinen og følge trinnene i [Før du gjør noe arbeid inne i datamaskinen.](#page-9-0) Etter at du har gjort noe arbeid inne i datamaskinen, skal du følge instruksjonene i [Etter at du har gjort noe arbeid inne i datamaskinen.](#page-11-0) Se mer informasjon om gode arbeidsvaner på hjemmesiden for overholdelse av forskrifter på www.dell.com/regulatory\_compliance.

#### Før jobben

- 1 Ta av [bunndekslet](#page-12-0).
- 2 Ta ut [batteriet](#page-15-0)
- **3** Ta av [skjermenheten.](#page-72-0)
- 4 Fjerne [skjermens bakdeksel og antenneenheten](#page-79-0)
- 5 Ta ut [kameraet](#page-85-0).
- 6 Fjern [skjermkabelen.](#page-91-0)

#### Fremgangsmåte

Etter at du har utført de påkrevde trinnene i forutsetninger, står du igjen med skjermpanelet.

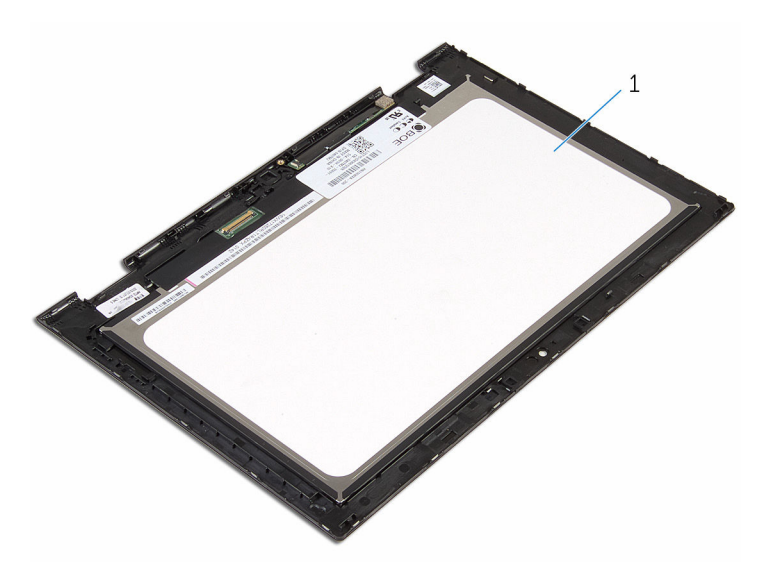

skjermpanel

## Sette på skjermpanelet

ADVARSEL: Før du gjør noe arbeid inne i datamaskinen, må du lese sikkerhetsinformasjonen som fulgte med datamaskinen og følge trinnene i [Før du gjør noe arbeid inne i datamaskinen.](#page-9-0) Etter at du har gjort noe arbeid inne i datamaskinen, skal du følge instruksjonene i [Etter at du har gjort noe arbeid inne i datamaskinen.](#page-11-0) Se mer informasjon om gode arbeidsvaner på hjemmesiden for overholdelse av forskrifter på www.dell.com/regulatory\_compliance.

#### Fremgangsmåte

Plasser skjermpanelet på en ren og jevn flate.

- 1 Sett inn [skjermkabelen](#page-94-0).
- 2 Sett inn [kameraet.](#page-87-0)
- 3 Sett tilbake [skjermens bakdeksel og antenneenheten](#page-81-0)
- 4 Sett på [skjermenheten.](#page-75-0)
- 5 Sett inn [batteriet.](#page-17-0)
- 6 Sett på [bunndekselet.](#page-14-0)

# Flash-oppdatere BIOS

Det kan være nødvendig å flash-oppdatere BIOS når en oppdatering er tilgjengelig, eller når hovedkortet er blitt skiftet ut. Slik oppdaterer (Flasher) du BIOS:

- 1 Slå på datamaskinen.
- 2 Gå til www.dell.com/support.
- 3 Klikk på Product Support (Produktstøtte), oppgi servicekoden til datamaskinen, og klikk på Submit (Send).

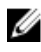

MERK: Hvis du ikke har datamaskinens servicekode, kan du bruke funksjonen automatisk påvisning eller manuelt søk etter datamaskinmodellen.

- 4 Klikk på Drivers & Downloads (Drivere og nedlastinger).
- 5 Velg operativsystemet som er installert på din datamaskin.
- 6 Bla nedover på siden, og utvid BIOS.
- **7** Klikk **Download File** (last ned fil) for å laste ned den siste versjonen av BIOS til din maskin.
- 8 Lagre filen og så snart nedlastingen er fullført må du navigere deg fram til mappen som du lagret oppdateringsfilen til BIOS i.
- 9 Dobbeltklikk på ikonet til oppdateringsfilen for BIOSen, og følg veiledningen på skjermen.

# Få hjelp og kontakte Dell

#### Selvhjelpsressurer

Du kan finne informasjon og få hjelp om Dells produkter og tjenester ved bruk av disse elektroniske selvhjelpsressursene:

Informasjon om Dells produkter og www.dell.com tienester Windows 8.1 og Windows 10 Dell Help & Support (hielp og støtte)app Windows 10 Komme i gang app  $Windows 8.1$  Hielp + Tips app ൫ Få tilgang til hjelp i Windows 8, I Windows-søk, skriv Hjelp og støtte, Windows 8.1 og Windows 10 og trykk på **Enter**. Få tilgang til hjelp i Windows 7 Klikk på Start  $\rightarrow$  Hielp og støtte. Online-hjelp for operativsystemet www.dell.com/support/windows www.dell.com/support/linux Feilsøkingsinformasjon, www.dell.com/support bruksanvisninger, oppsettsinstruksjoner, produktspesifikasjoner, tekniske hjelpeblogger, drivere, programvareoppdateringer osv. Lær om operativsystemet, oppsett og Se *Me and My Dell (Meg og min Dell)*  bruk av datamaskinen, på www.dell.com/support/manuals.

sikkerhetskopiering av data, diagnostikk, osv.

### Kontakte Dell

Se www.dell.com/contactdell for å kontakte Dell om salg, teknisk søtte eller problemer i forbindelse med kundetjenester.

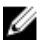

MERK: Tilgjengelighet varierer etter land og produkt, og noen tjenester er kanskje ikke tilgjengelige i ditt land.

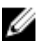

MERK: Hvis du ikke har en aktiv Internett-tilkobling, kan du finne kontaktinformasjon på fakturaen, følgeseddelen, regningen eller i Dells produktkatalog.